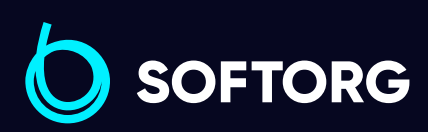

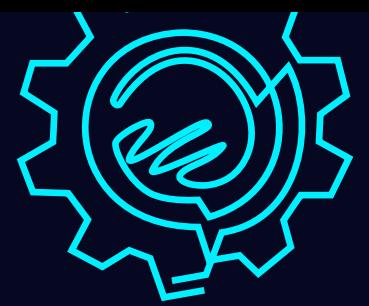

# Інструкція з експлуатації

ack

F<sub>5</sub>

# Jack F5

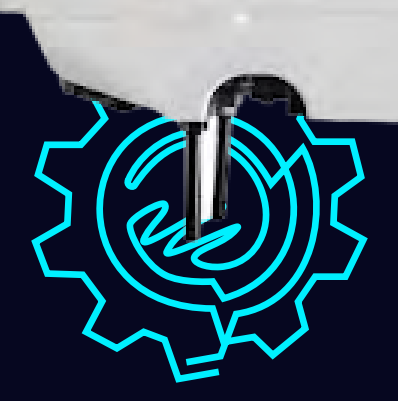

[Телефон: \(067\) 652-56-76](http://(067) 652-56-76) [E-mail: zakaz@softorg.com.ua](mailto:zakaz@softorg.com.ua)

## Інструкція з безпеки

Для безпечної роботи та забезпечення найкращої функціональності машини необхідно правильно її експлуатувати. Будь ласка, прочитайте інструкцію та дотримуйтесь її.

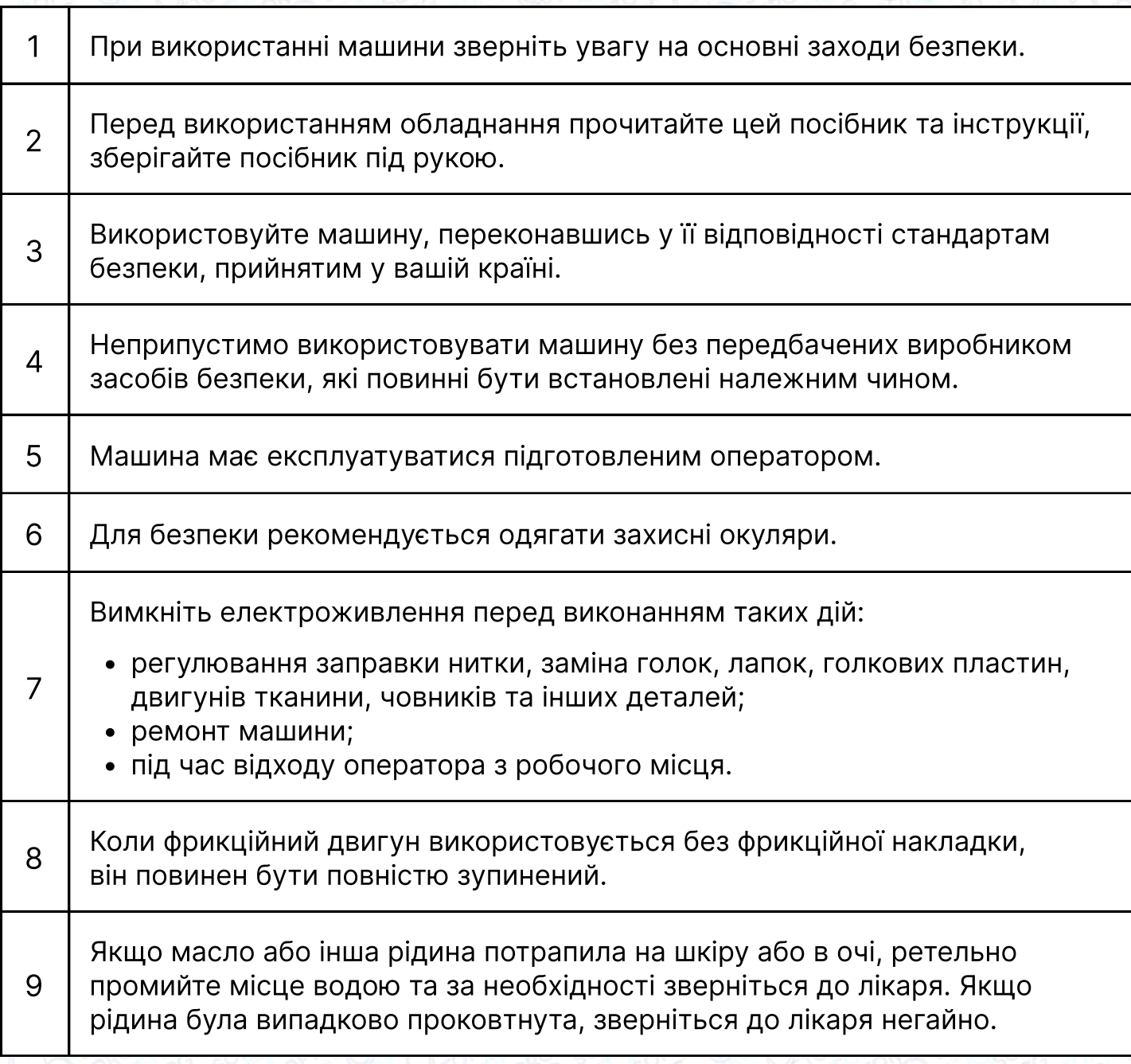

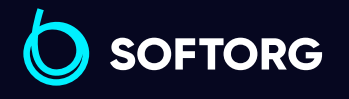

Сервіс центр: [\(044\) 390-47-00](http://(044) 390-47-00)

 $\mathcal{R}_{\mathbf{a}}$ 

<u>@</u>

Відділ продажів: [\(044\) 290-76-60](http://(044) 290-76-60)

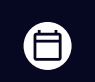

 $\boldsymbol \Xi$ 

Графік роботи: Пн-Пт: 9:00-18:00

[zakaz@softorg.com.ua](mailto:zakaz@softorg.com.ua)

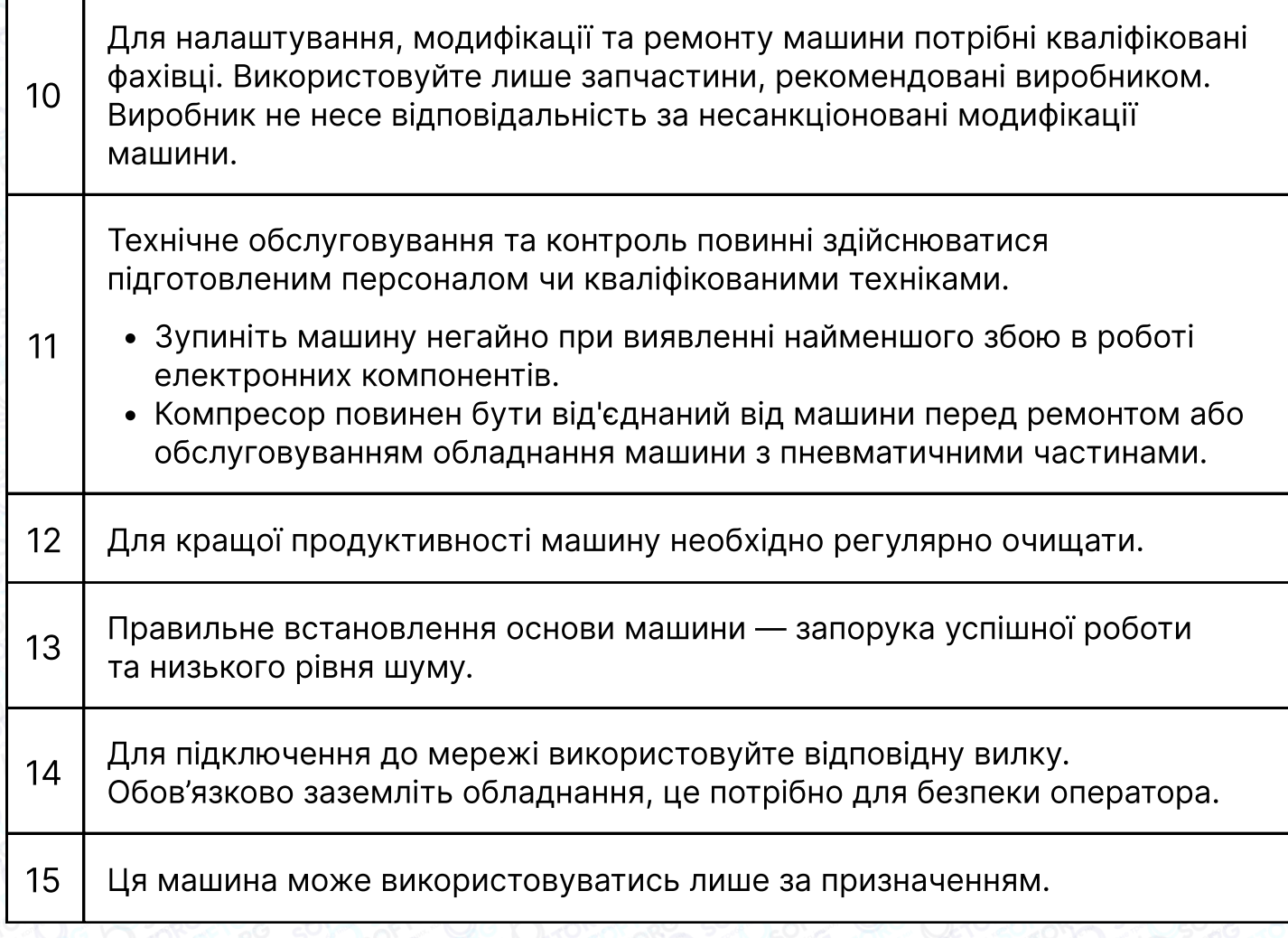

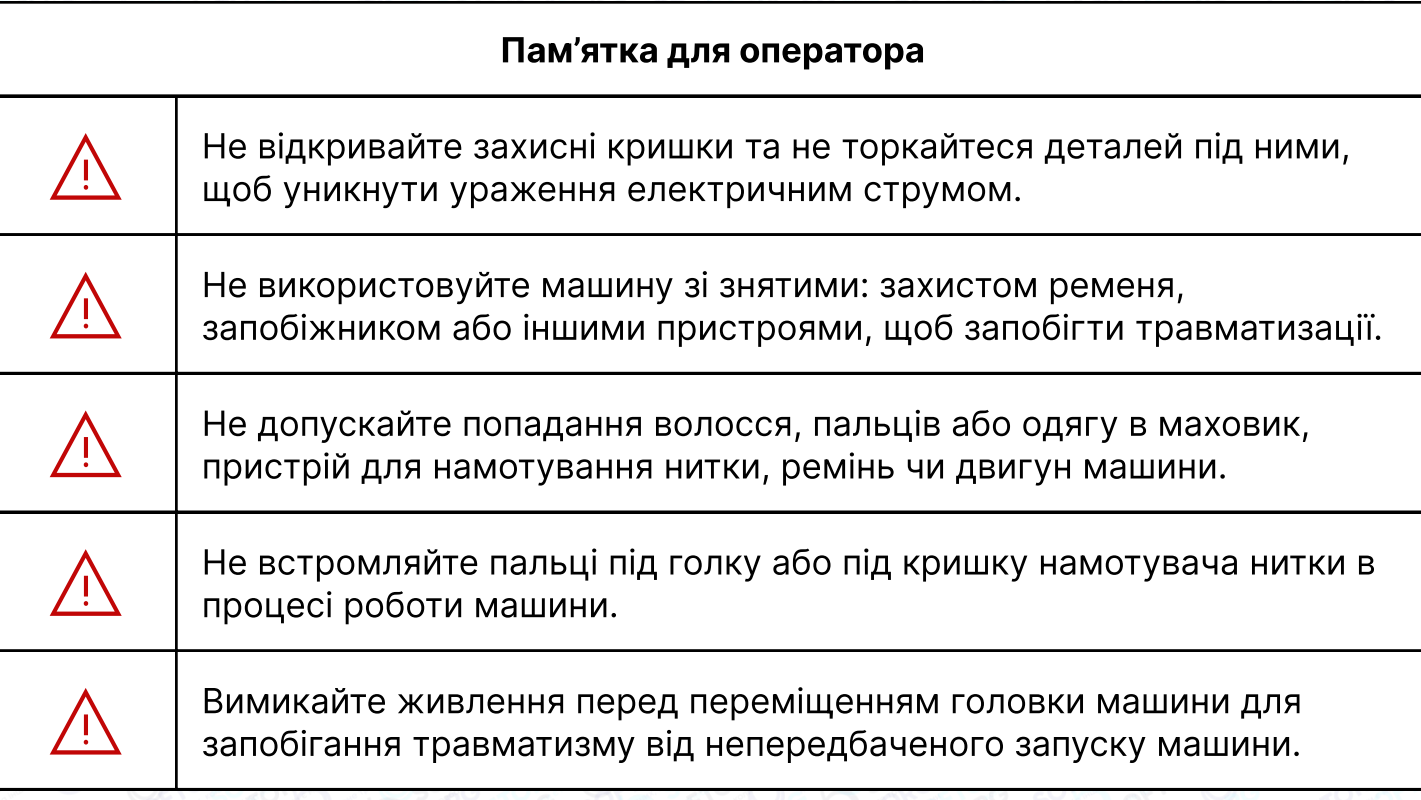

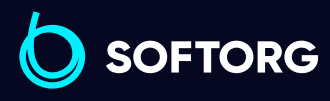

 $\circledcirc$ 

Сервіс центр: Відділ продажів: C [\(044\) 390-47-00](http://(044) 390-47-00) [\(044\) 290-76-60](http://(044) 290-76-60)

Графік роботи: Пн-Пт: 9:00-18:00

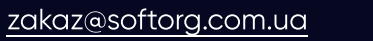

 $\bigoplus$ [softorg.com.ua](http://softorg.com.ua)<br>
2

 $\bigoplus$ 

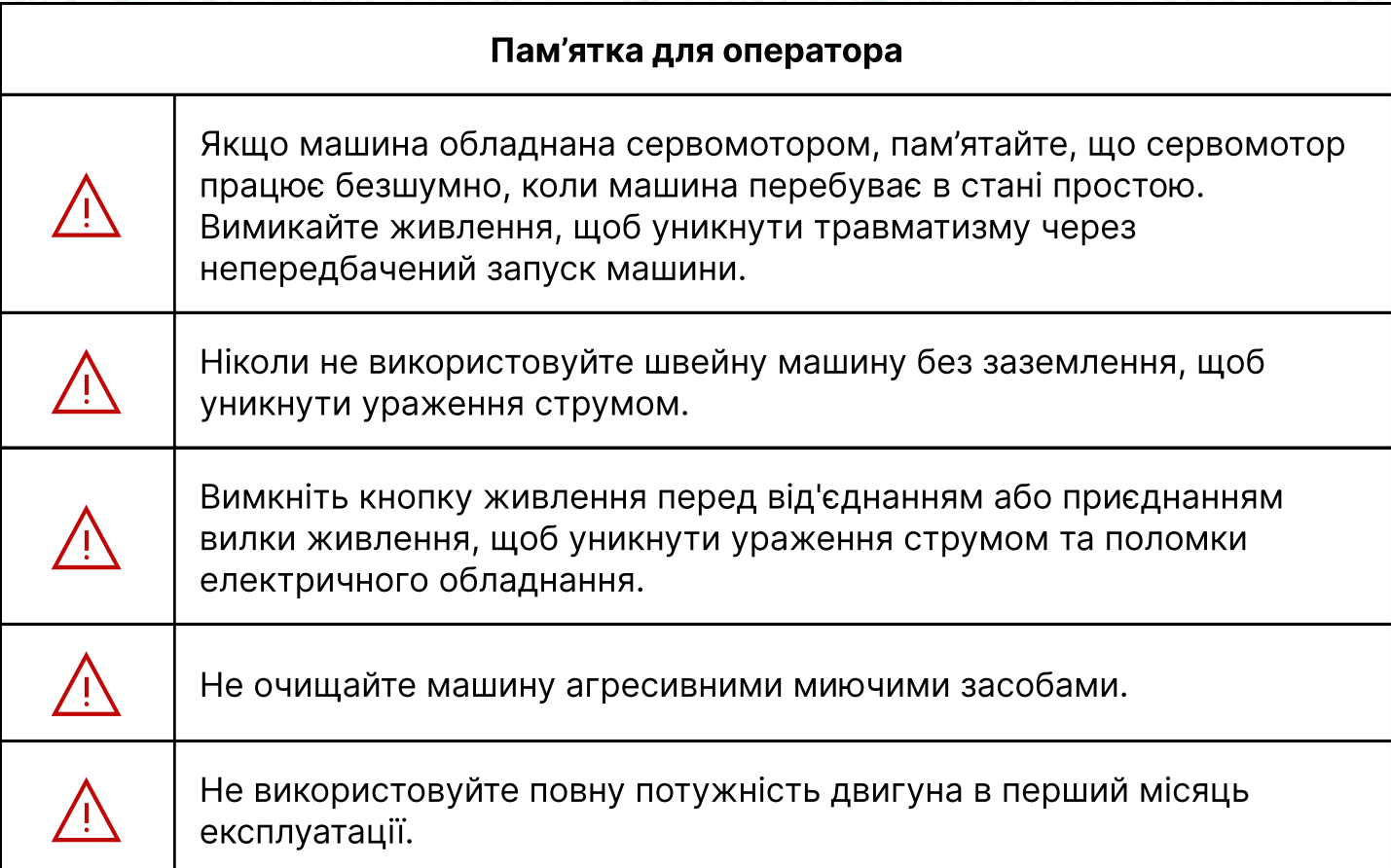

## 1. Технічні характеристики

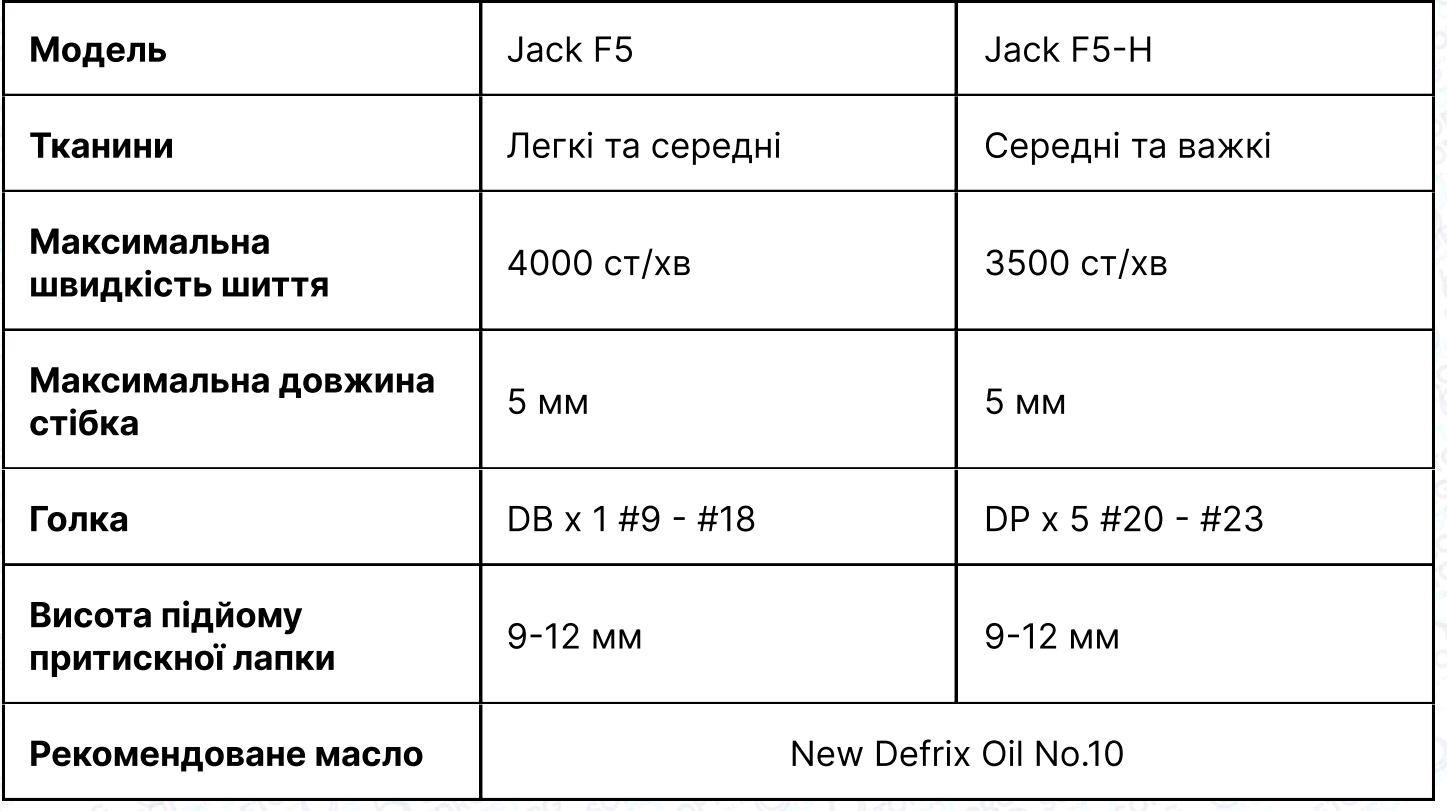

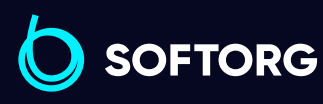

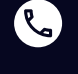

 $\circledcirc$ 

Сервіс центр: [\(044\) 390-47-00](http://(044) 390-47-00)

Відділ продажів: [\(044\) 290-76-60](http://(044) 290-76-60)

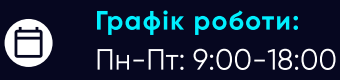

[zakaz@softorg.com.ua](mailto:zakaz@softorg.com.ua)

# 2. Підготовка до роботи

#### Перед роботою

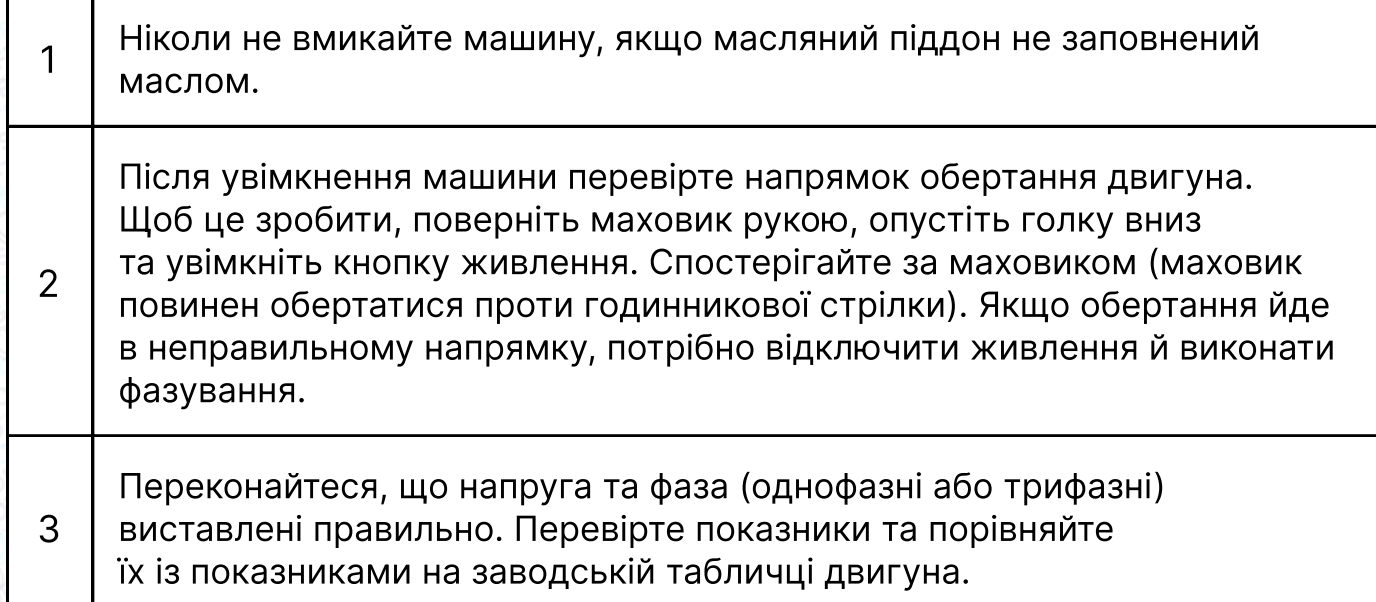

#### Встановлення масляного піддона

ര

1 Спочатку зафіксуйте утримувач та подушку масляного піддона в чотирьох кутах, а потім встановіть піддон на підставку та стіл, як показано на малюнках 1-4. Переконайтеся, що два тримачі направлені на оператора під час встановлення, а дві подушки масляного піддона знаходяться збоку. Вони мають бути з'єднані з гачком голови машини.

2 Вставте з'єднувальний гак головки машини в отвір основи та переконайтеся, що з'єднувальний гак увійшов до основи головки, як показано на малюнку.

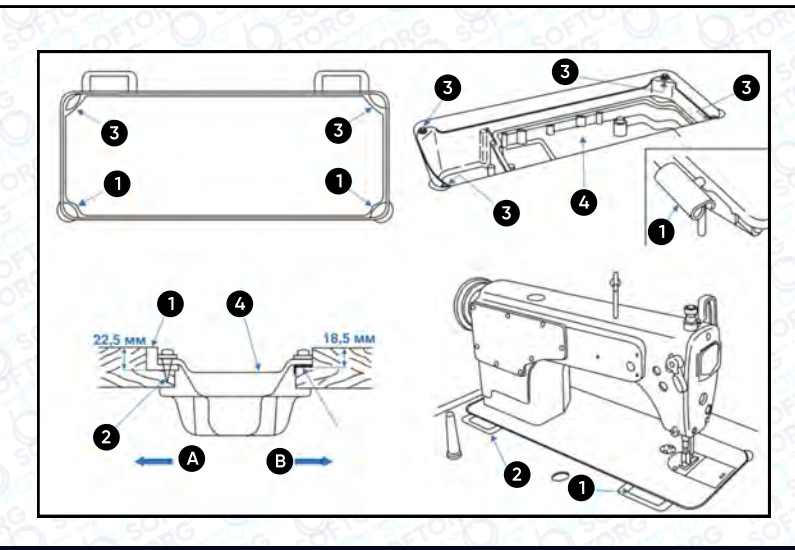

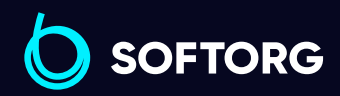

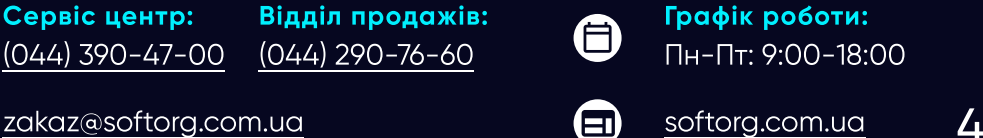

Графік роботи: Пн-Пт: 9:00-18:00

# 3. Змащення

Мастила та масла, що використовуються у швейній промисловості, можуть призводити до алергічних явищ в обслуговчого персоналу. При заміні масла необхідно дотримуватися правил особистої гігієни та промислової санітарії

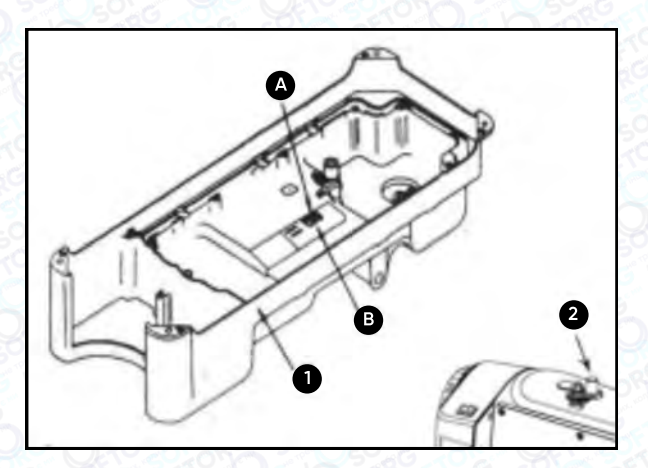

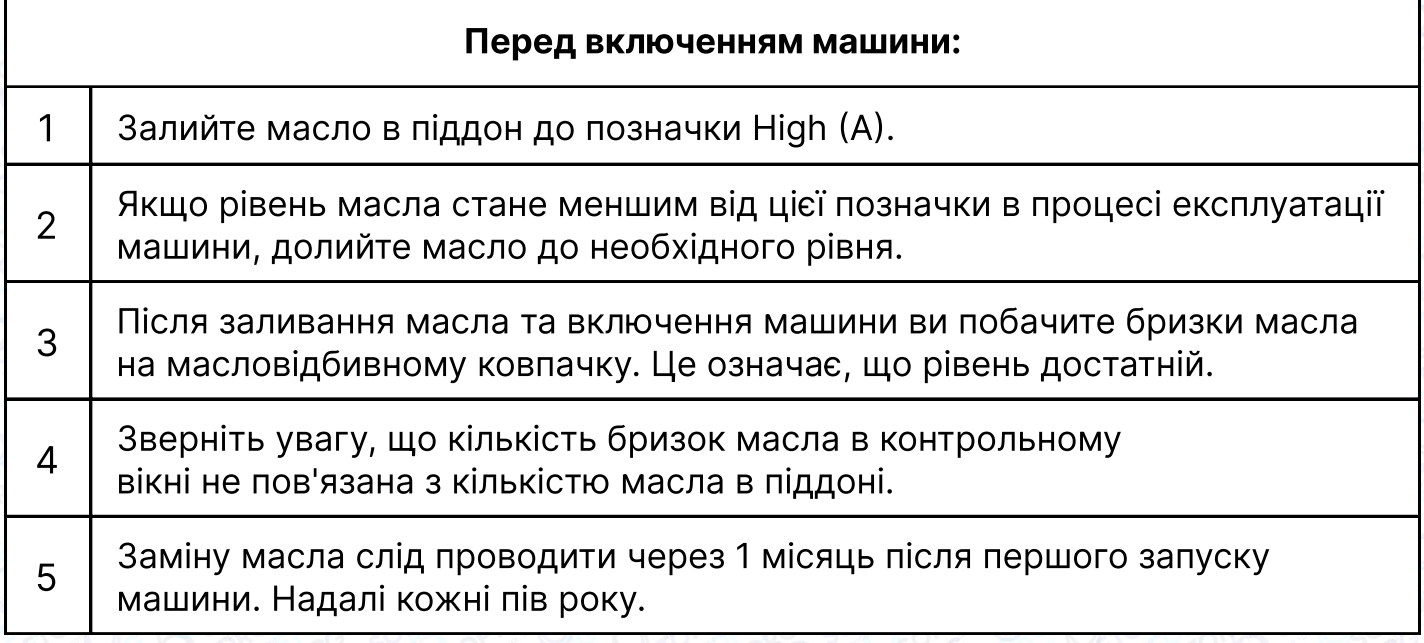

#### Увага!

Якщо ви здійснюєте перший запуск машини або вона не використовувалась тривалий період, швидкість не має перевищувати 1800 2200 об/хв. Дайте їй попрацювати в такому режимі близько 10 хвилин.

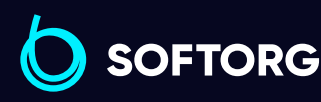

ര

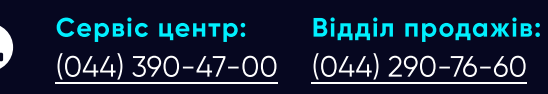

Графік роботи: Пн-Пт: 9:00-18:00

[zakaz@softorg.com.ua](mailto:zakaz@softorg.com.ua)

 $\boldsymbol \Xi$ [softorg.com.ua](http://softorg.com.ua) 5

6

# 4. Регулювання висоти підйому лапки

Стандартна висота притискної лапки, встановлена за допомогою колінного підйомника, становить 10 мм. Ви можете відрегулювати підйом притискної лапки до 13 мм за допомогою регулювального гвинта (1).

Коли ви відрегулювали підйом притискної лапки до 10 мм, переконайтеся, що нижній кінець голководія (2) в найнижчому положенні не торкається притискної лапки (3).

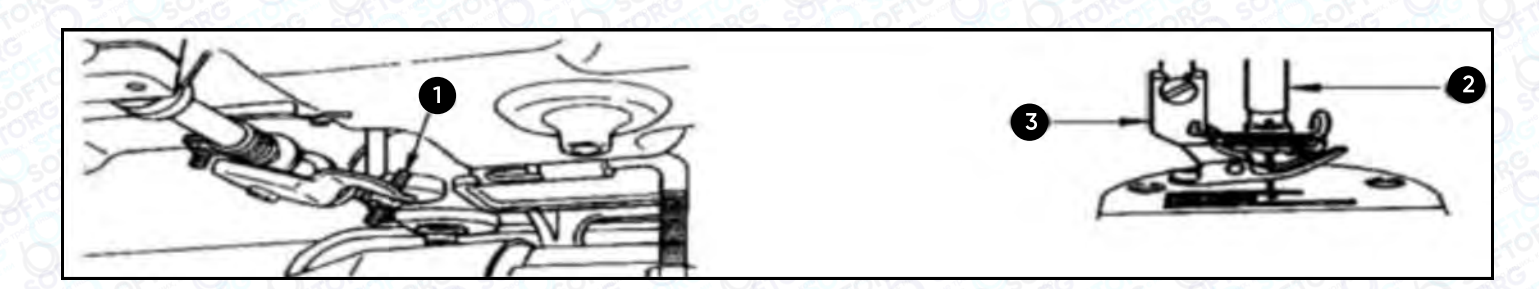

## 5. Заправлення нитки в машину

Заправлення верхньої нитки проводиться згідно з малюнком:

ര

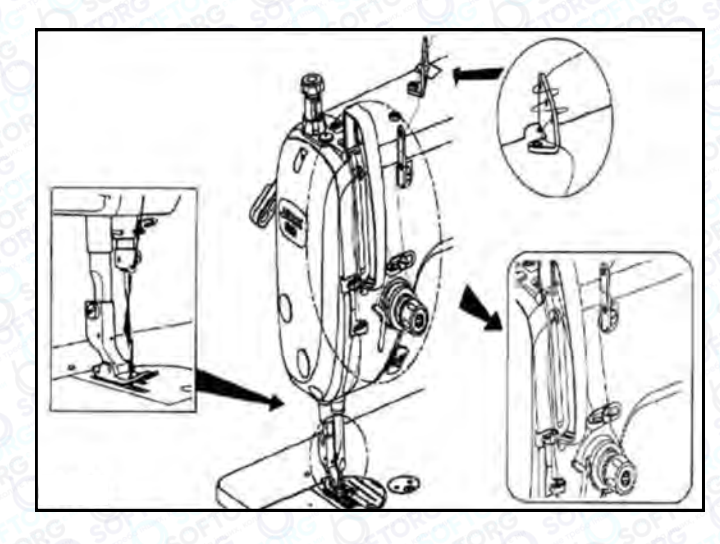

#### Увага!

Перед тим, як виймати шпульний ковпачок, вимкніть машину. Випадкове натискання на педаль може призвести до несподіваного запуску обладнання та травмувати оператора.

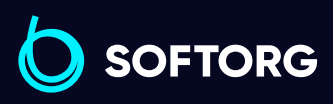

Сервіс центр: [\(044\) 390-47-00](http://(044) 390-47-00) Відділ продажів: [\(044\) 290-76-60](http://(044) 290-76-60)

[zakaz@softorg.com.ua](mailto:zakaz@softorg.com.ua)

自

Графік роботи: Пн-Пт: 9:00-18:00

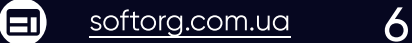

## 6. Синхронізація човника та голки

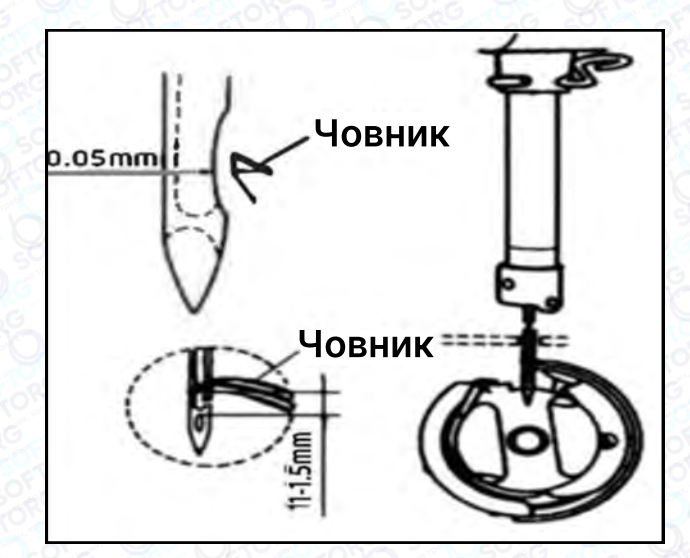

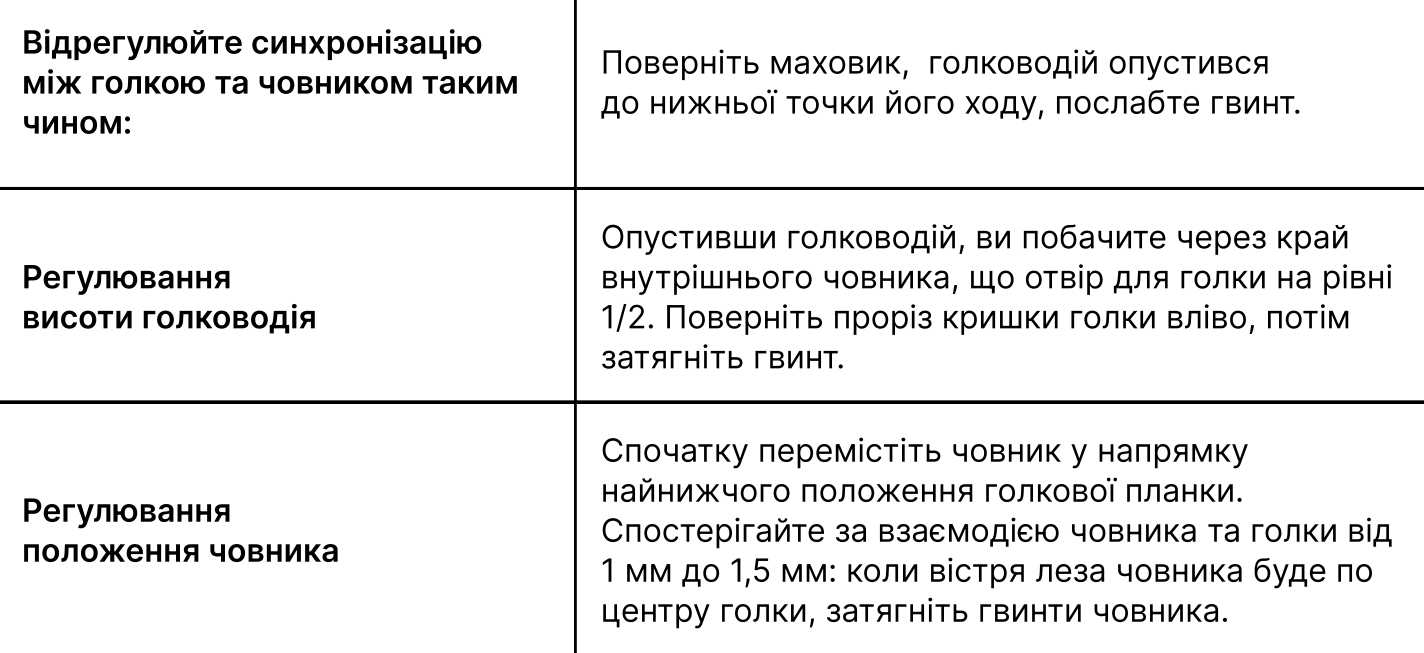

#### Важливо!

- Якщо зазор занадто малий, це призведе до стирання кінчиків човника. Якщо він занадто великий, під час шиття будуть пропущені стібки.
- Тип човника під час заміни повинен відповідати типу човника, встановленому у швейній машині на виробництві.
- Голка повинна бути того ж типу, що вже встановлена в обладнанні. Fкщо використовується голка іншого типу, необхідно перевірити відповідність рекомендаціям виробника

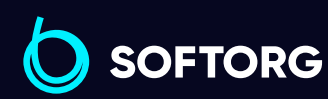

Сервіс центр: [\(044\) 390-47-00](http://(044) 390-47-00) Відділ продажів: [\(044\) 290-76-60](http://(044) 290-76-60)

[zakaz@softorg.com.ua](mailto:zakaz@softorg.com.ua)

 $\mathcal{L}$ 

'@`

⊜

Графік роботи: Пн-Пт: 9:00-18:00

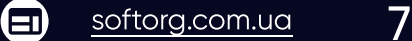

## 7. Регулювання натягу нитки

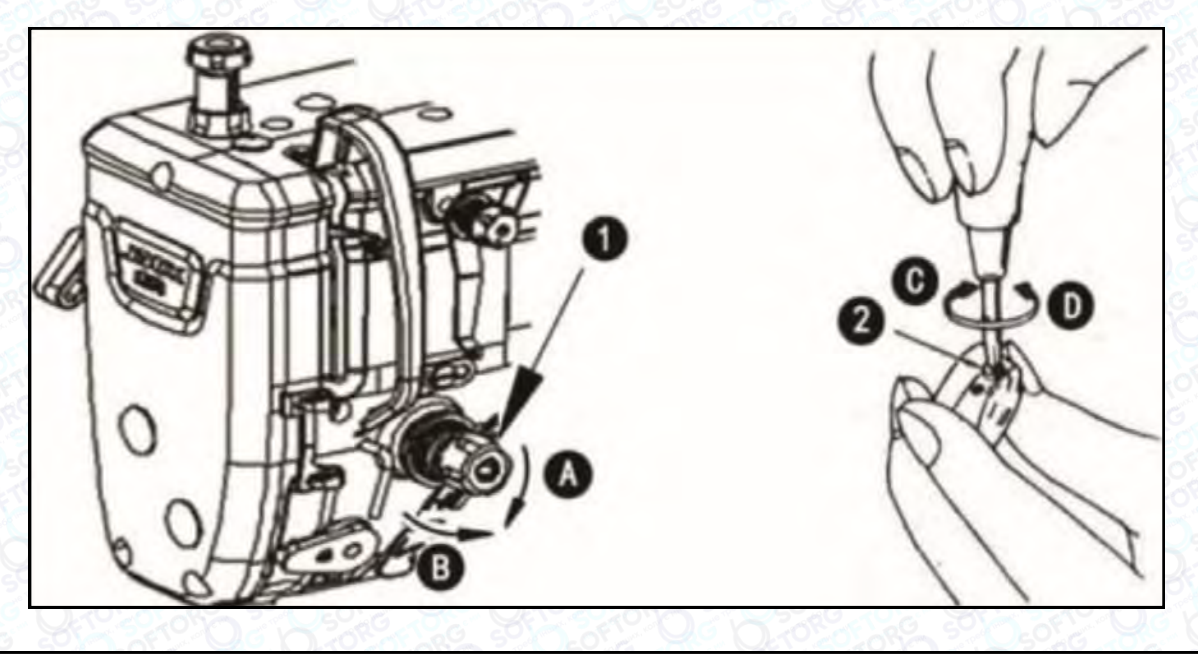

<sup>1</sup> Відрегулюйте натяг голкової нитки за допомогою гайки регулювання натягу відповідно до специфікацій шиття. 2 Коли ви повертаєте гайку (1) за годинниковою стрілкою (у напрямку А), натяг голкової нитки збільшується, а якщо проти годинникової стрілки –

#### Регулювання натягу нижньої нитки

При повороті гвинта регулювання натягу (2) за годинниковою стрілкою (напрямок С), натяг нижньої нитки буде збільшуватися, і навпаки, якщо повертати у напрямку D.

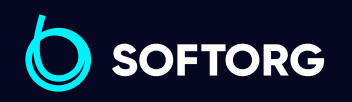

зменшується.

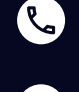

ි@

Сервіс центр: [\(044\) 390-47-00](http://(044) 390-47-00)

Відділ продажів: [\(044\) 290-76-60](http://(044) 290-76-60)

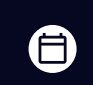

 $\boldsymbol{\boxminus}$ 

Графік роботи: Пн-Пт: 9:00-18:00

[zakaz@softorg.com.ua](mailto:zakaz@softorg.com.ua)

## 8. Тиск та хід педалі

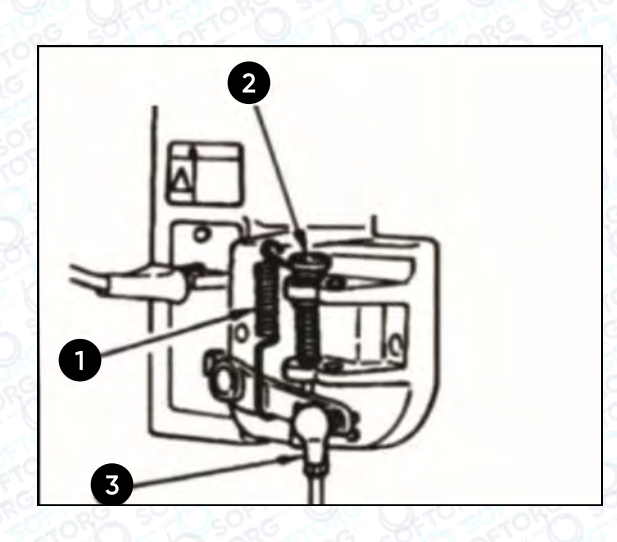

Змінювати тиск, небхідний для натискання на передню частину педалі, можна за допомогою положення пружини реcулювання на педалі

- Тиск зменшується, якщо затягнути пружину з лівого боку.
- Тиск збільшується, якщо затягнути пружину з правого боку.

Змінювання тиску, необхідного для натискання на задню частину педалі за допомогою регулювального гвинта

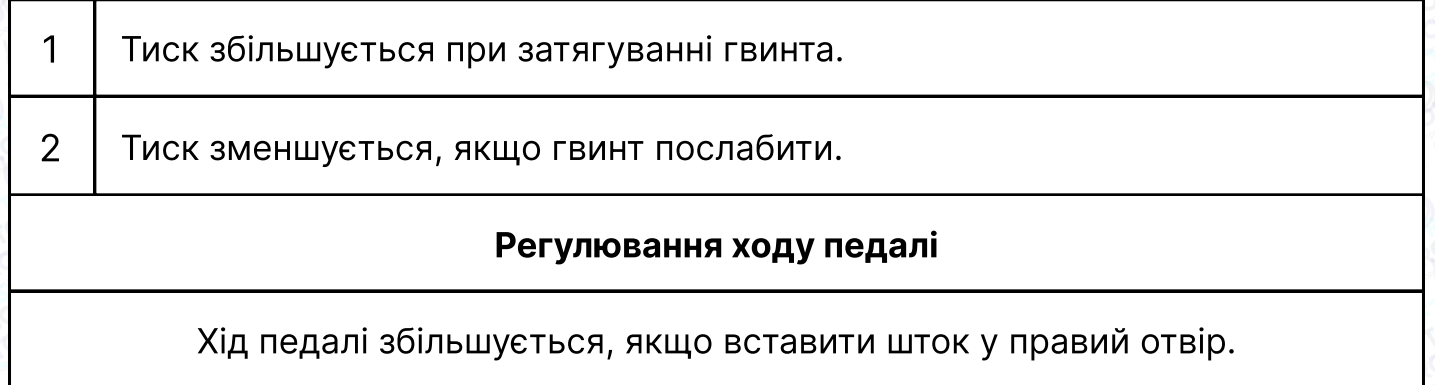

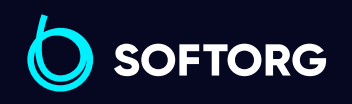

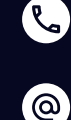

Сервіс центр: [\(044\) 390-47-00](http://(044) 390-47-00)

Відділ продажів: [\(044\) 290-76-60](http://(044) 290-76-60)

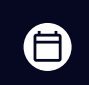

 $\boldsymbol \Xi$ 

Графік роботи: Пн-Пт: 9:00-18:00

[zakaz@softorg.com.ua](mailto:zakaz@softorg.com.ua)

## 9. Регулювання педалі

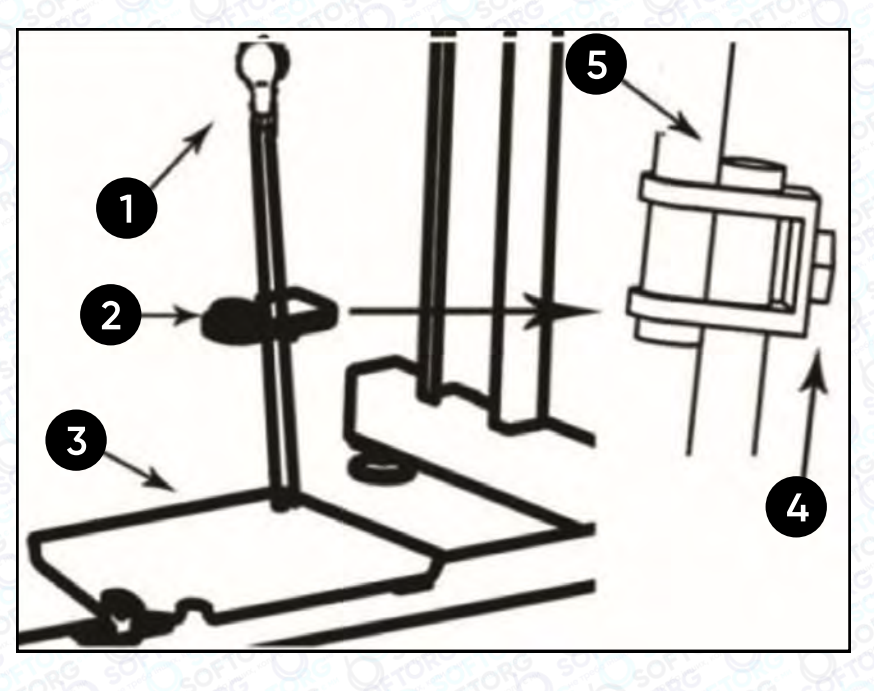

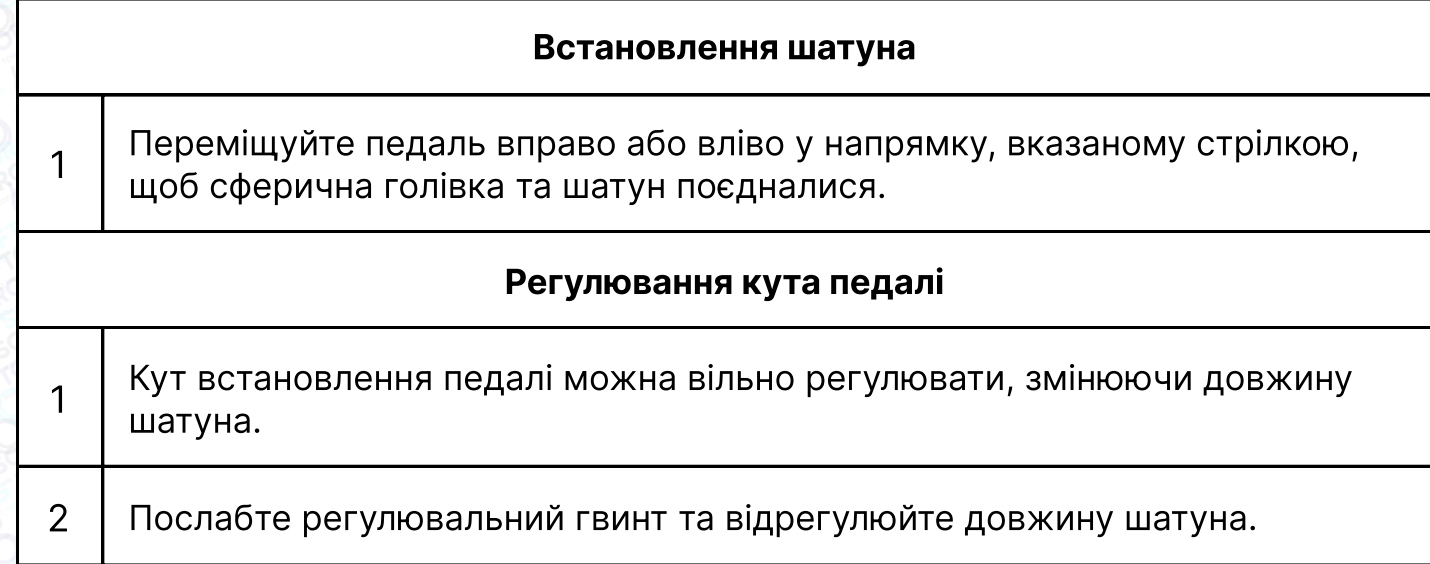

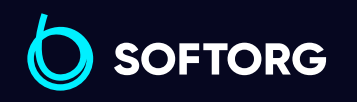

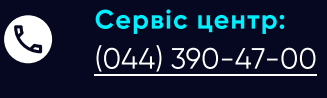

 $\circledcirc$ 

Відділ продажів: [\(044\) 290-76-60](http://(044) 290-76-60)

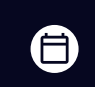

Графік роботи: Пн-Пт: 9:00-18:00

[zakaz@softorg.com.ua](mailto:zakaz@softorg.com.ua)

 $\bigoplus$ 

# 10. Регулювання пружини

## ниткопритягувача

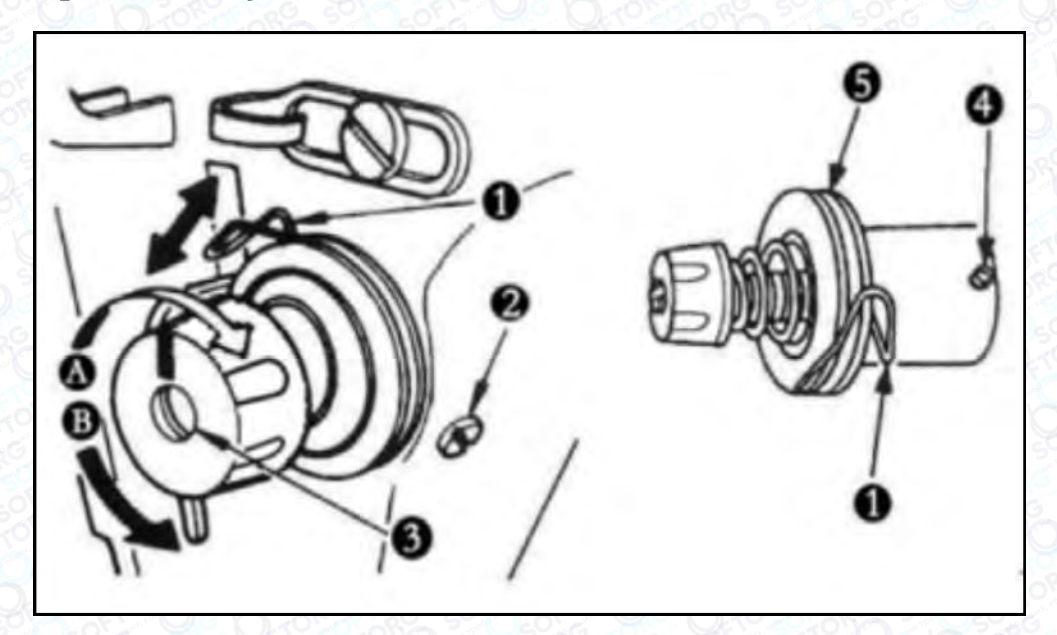

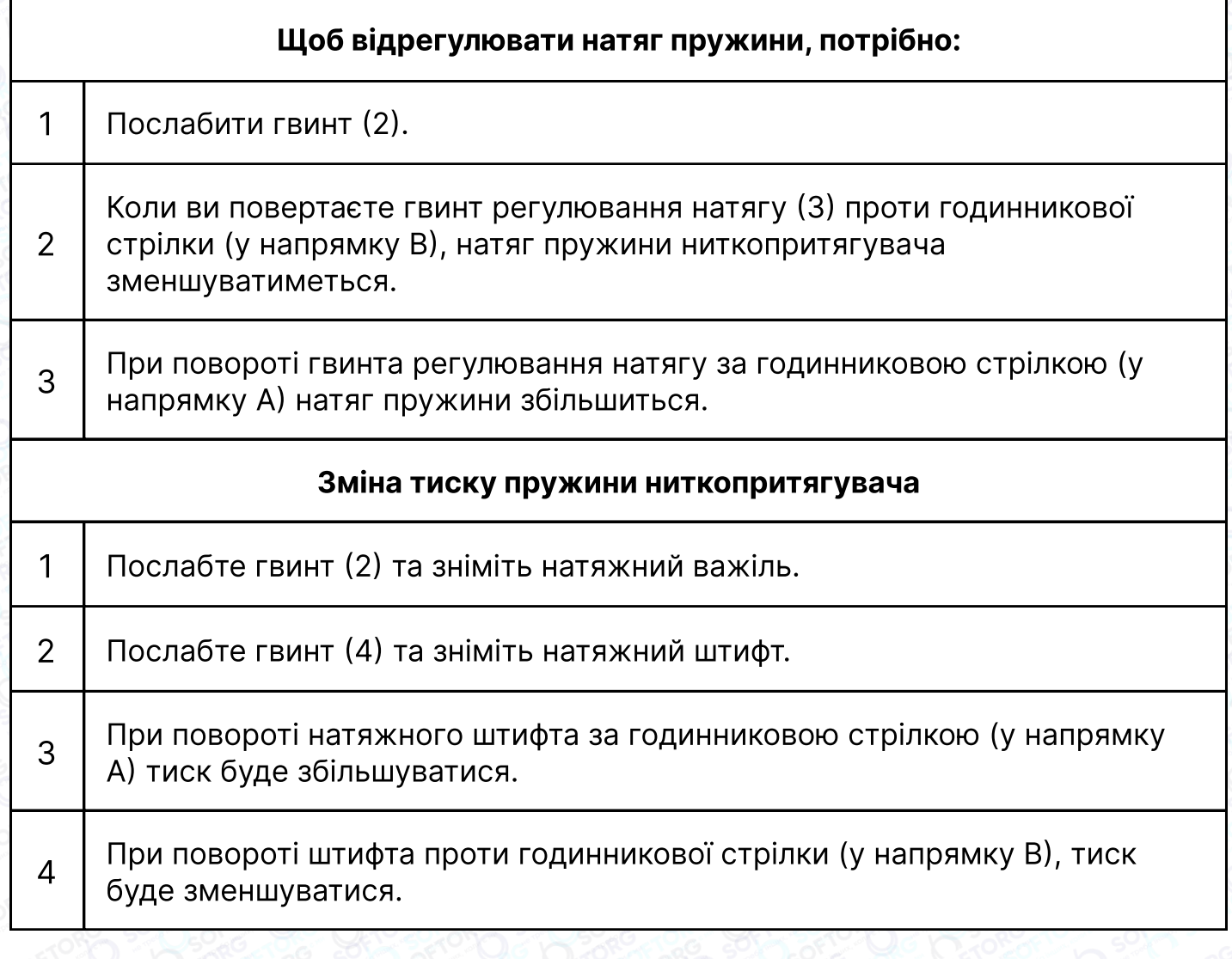

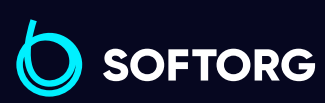

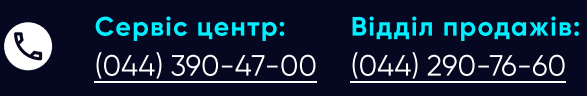

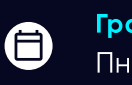

Графік роботи: Пн-Пт: 9:00-18:00

[zakaz@softorg.com.ua](mailto:zakaz@softorg.com.ua)

 $\circledcirc$ 

 $\bigoplus$ [softorg.com.ua](http://softorg.com.ua) 11

## Вимоги щодо охорони навколишнього середовища

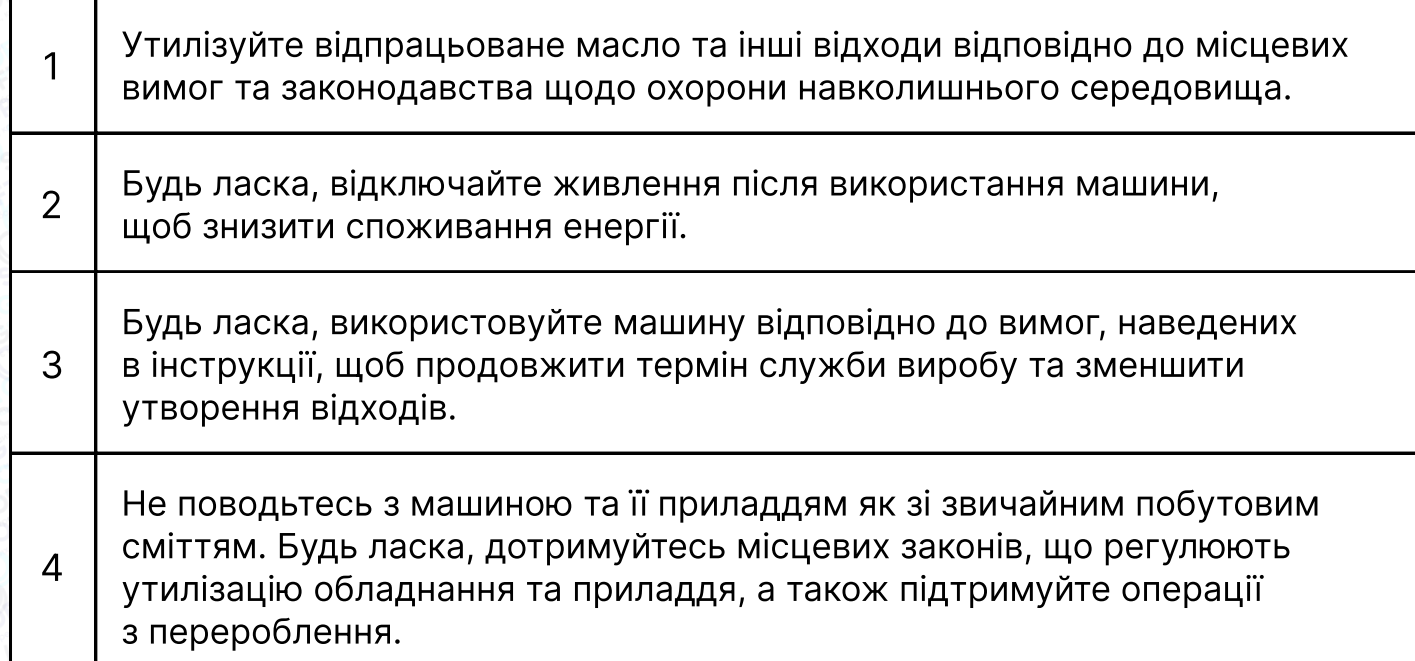

## Інструкція з техніки безпеки

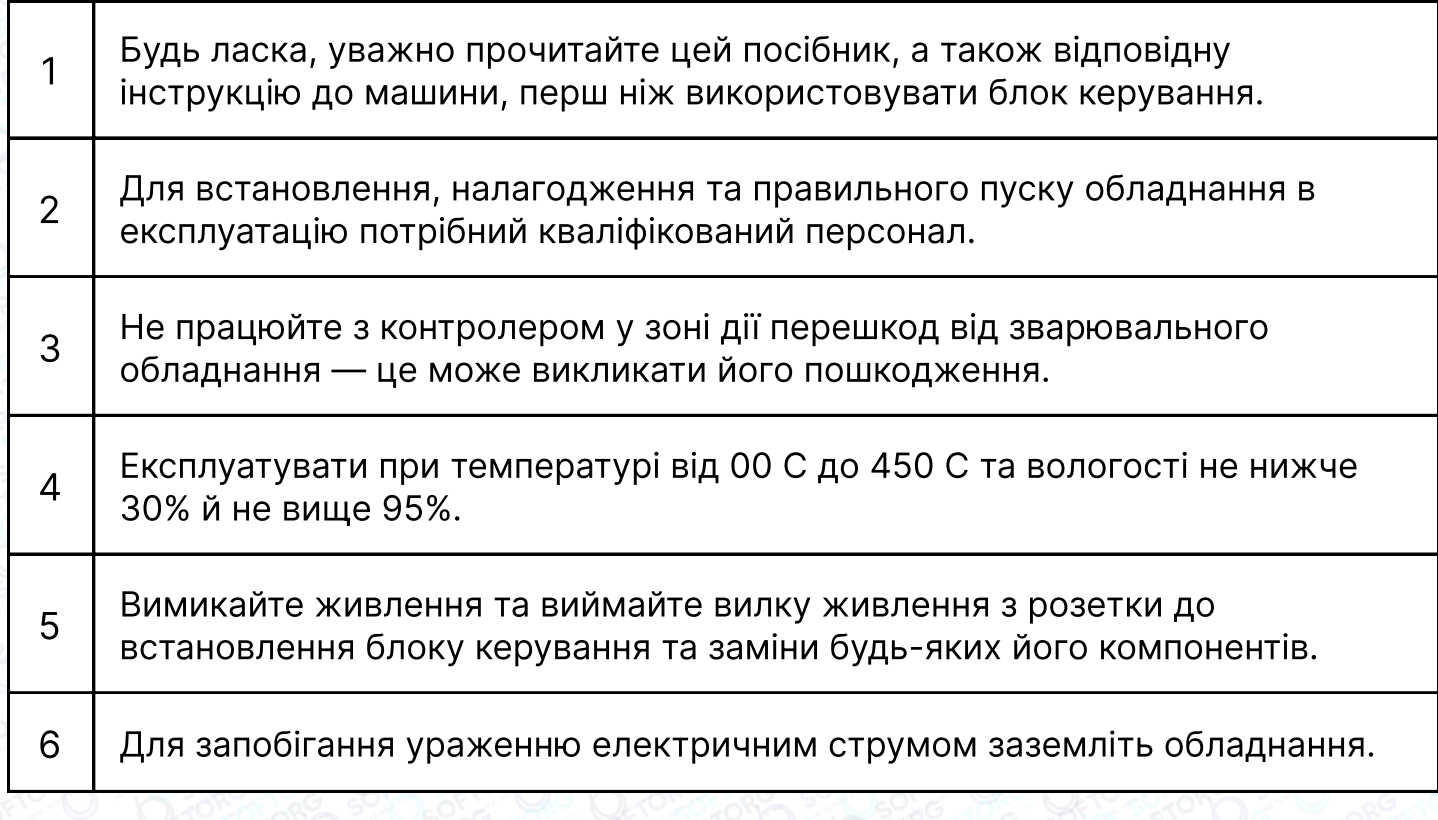

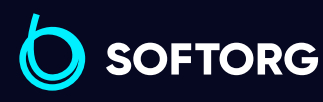

Сервіс центр: [\(044\) 390-47-00](http://(044) 390-47-00)

Відділ продажів: [\(044\) 290-76-60](http://(044) 290-76-60)

 $\bigoplus$ 

Графік роботи: Пн-Пт: 9:00-18:00

[zakaz@softorg.com.ua](mailto:zakaz@softorg.com.ua)

C

[@]

 $\boldsymbol{\boldsymbol{\oplus}}$ [softorg.com.ua](http://softorg.com.ua) 12

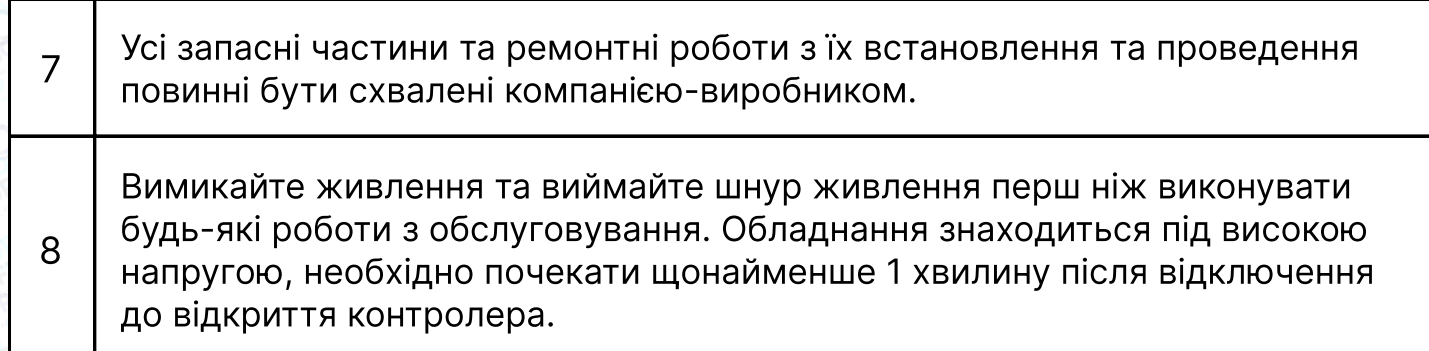

## 1. Встановлення обладнання

#### 1.1 Технічні характеристики

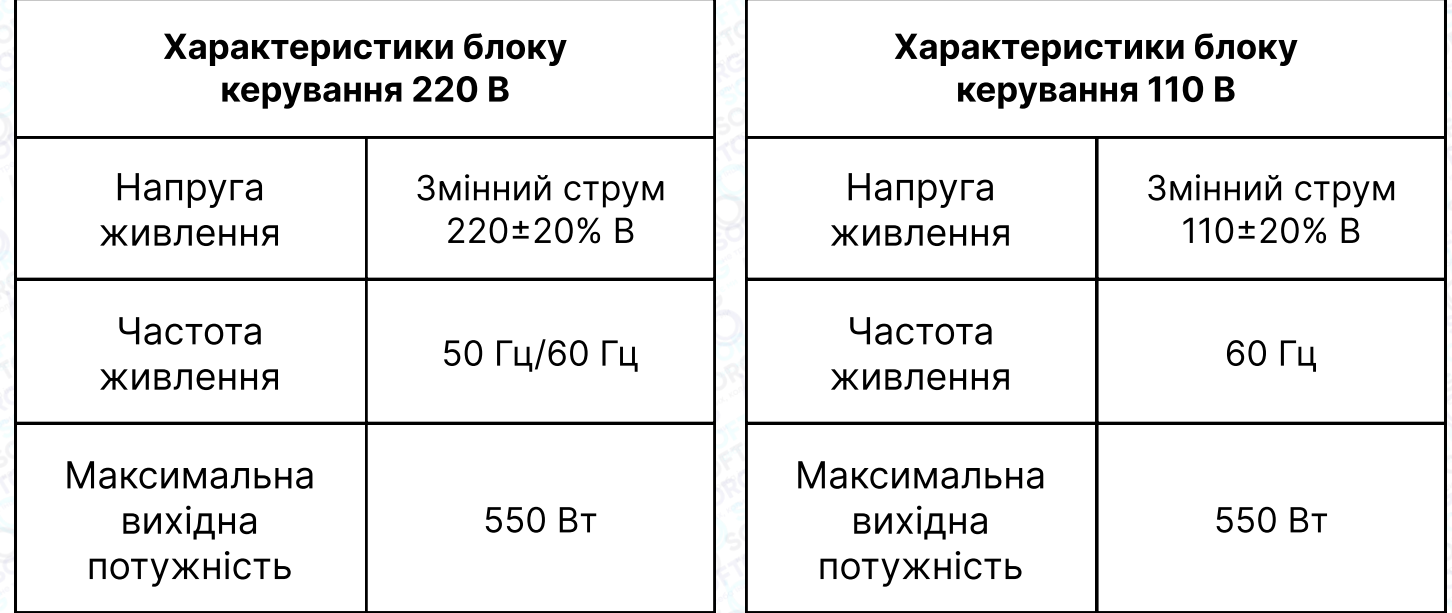

#### 1.2 Підключення інтерфейсу

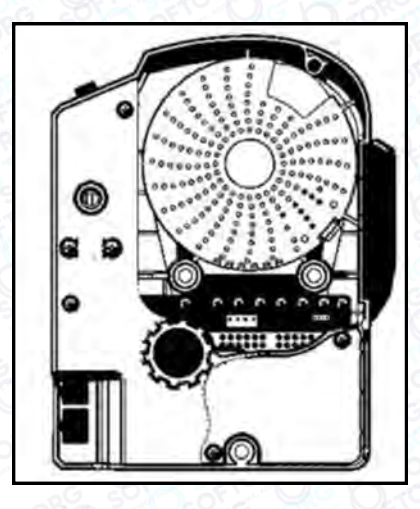

Під єднайте штекери педалей та головки машини до відповідних гнізд на задній панелі блоку керування. Після підключення перевірте, чи щільно вставлений кожен штекер.

Малюнок 1-1 Схема блоку керування

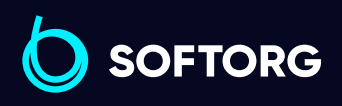

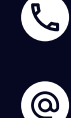

Сервіс центр: [\(044\) 390-47-00](http://(044) 390-47-00) Відділ продажів: [\(044\) 290-76-60](http://(044) 290-76-60)

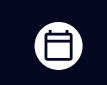

Графік роботи: Пн-Пт: 9:00-18:00

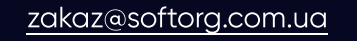

 $\boldsymbol \Xi$ [softorg.com.ua](http://softorg.com.ua) 13

#### Гніздо для кнопки на головці машини

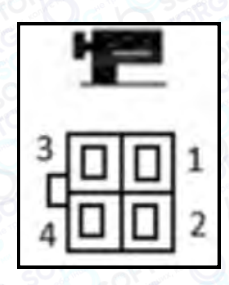

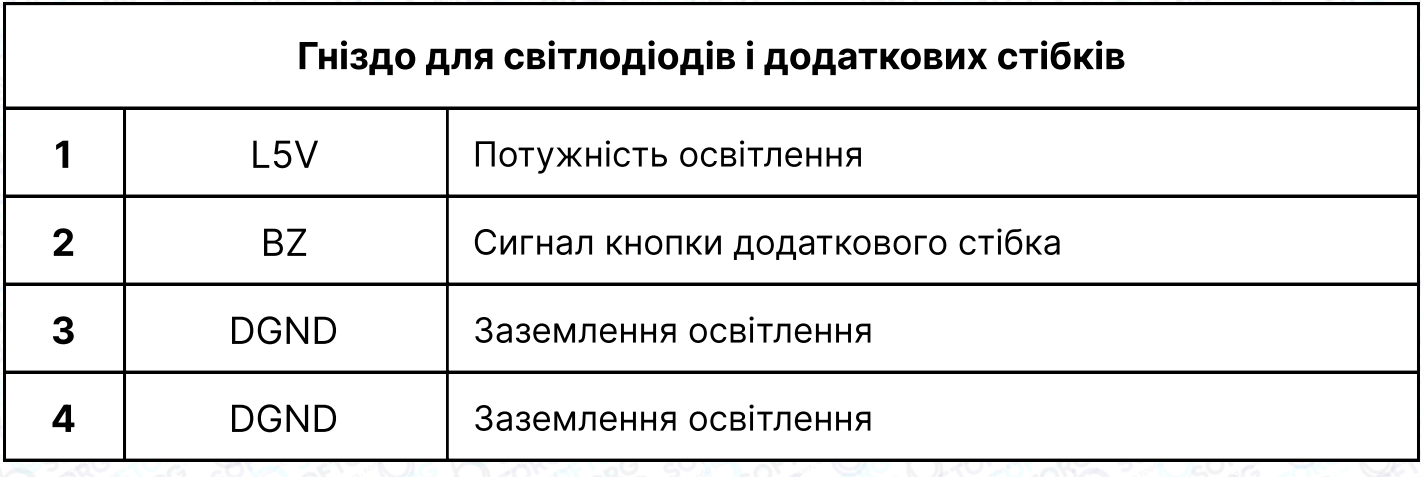

#### Гніздо для педалі та оновлення

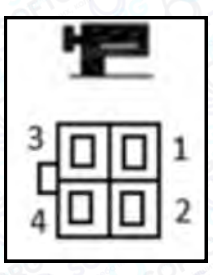

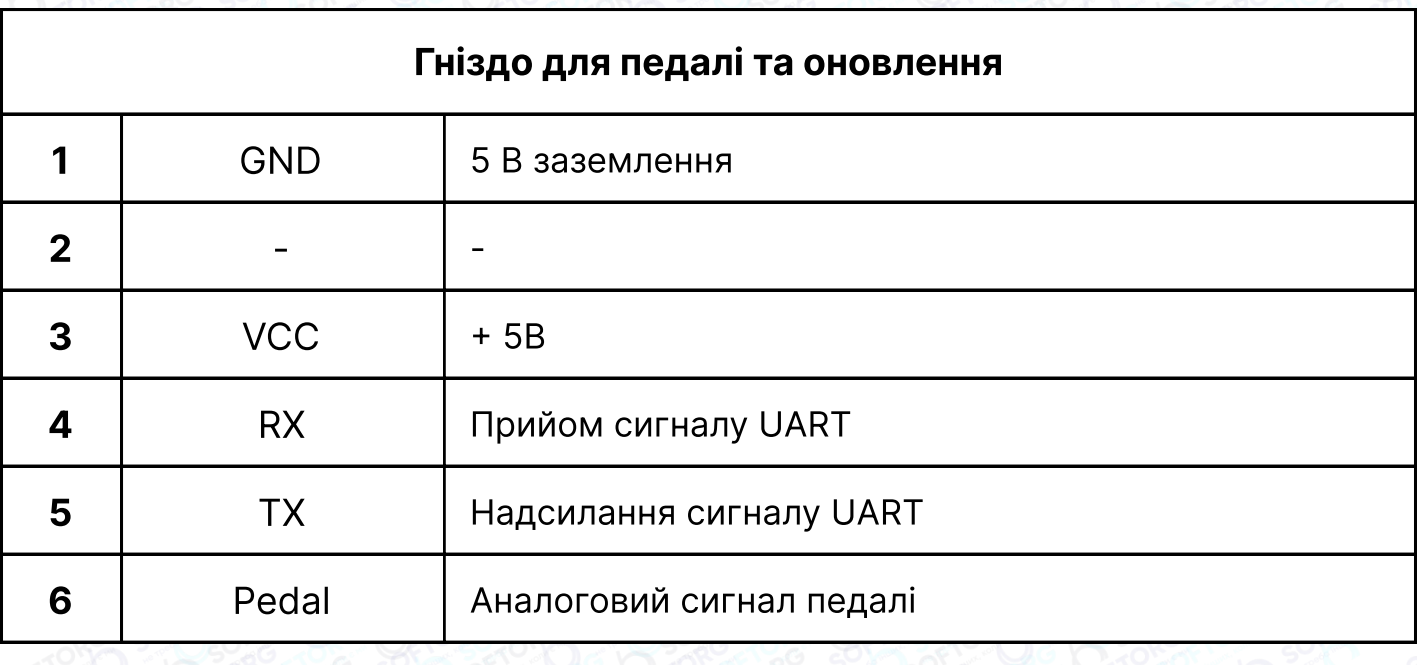

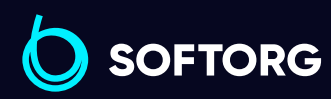

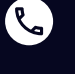

 $\circledcirc$ 

Сервіс центр: [\(044\) 390-47-00](http://(044) 390-47-00) Відділ продажів: [\(044\) 290-76-60](http://(044) 290-76-60)

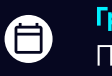

Графік роботи: Пн-Пт: 9:00-18:00

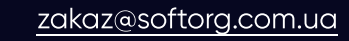

 $\bm\bm\Xi$ [softorg.com.ua](http://softorg.com.ua) 14

#### 1.3 Заземлення та проводка

Роботи із заземлення системи повинні бути виконані кваліфікованими інженерами-електриками. Перед увімкненням обладнання та його використанням необхідно переконатися, що вхідний кабель змінного струму розетки живлення безпечно та надійно заземлено.

Заземлення системи — це жовто-зелений провід, який повинен бути підключений до захисного заземлення електромережі, щоб забезпечити безпечне використання та запобігти ураженню струмом оператора.

#### Примітка

Усі лінії живлення, сигнальні лінії, дроти заземлення та інша проводка не повинні бути притиснуті іншими предметами або надмірно скручені для забезпечення безпечного використання.

## 2. Інтерфейс дисплея

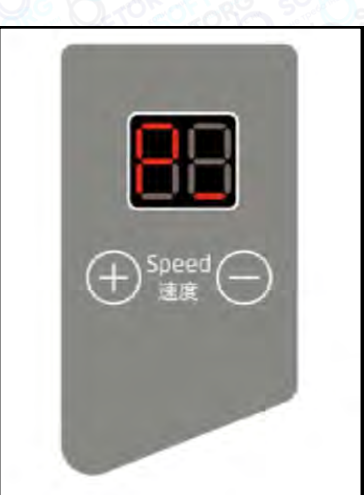

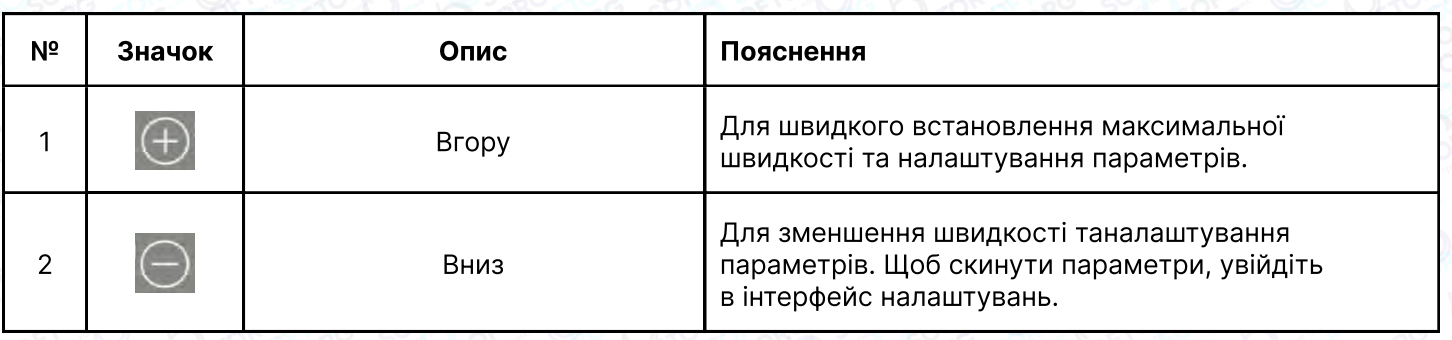

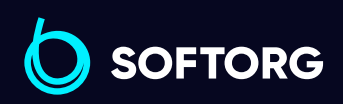

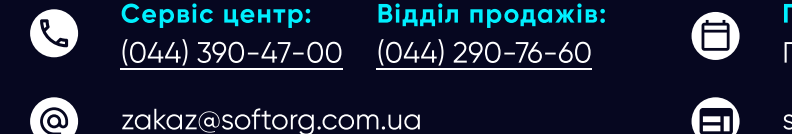

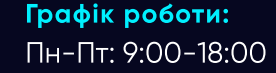

# 3. Інтерфейс режиму очікування

В інтерфейсі режиму очікування перша цифра дисплея відображає «P», а друга — поточні положення зупинки голки.

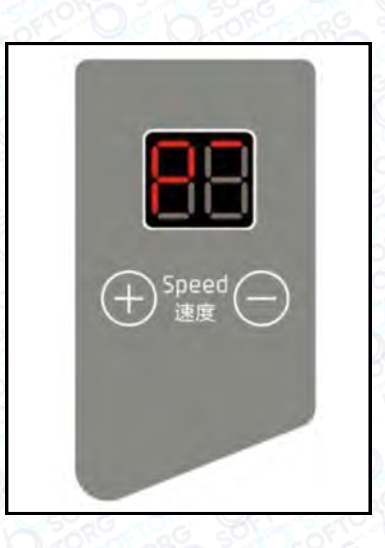

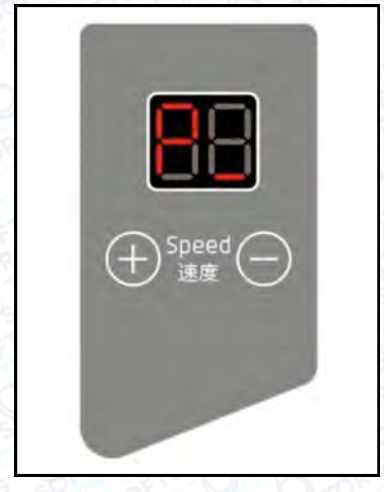

Верхнє положення голки Нижнє положення голки

#### Швидке налаштування швидкості

В режимі очікування натисніть  $\left( \widehat{+}\right)$  або  $\left( \widehat{-}\right)$ , щоб встановити швидкість. Натисніть  $\Box$ , щоб збільшити швидкість на 100 об/хв (значення збільшується на 1), натисніть  $\bigcirc$ , щоб зменшити швидкість на 100 об/хв. Утримуйте  $\Box$  або  $\Box$ , щоб безперервно збільшувати/зменшувати параметри. Налаштування зберігаються автоматично.

#### Налаштування позицій зупинки голки

Натисніть та утримуйте  $\boxed{+}$  в інтерфейсі режиму очікування, щоб встановити положення зупинки голки. Параметри будуть збережені автоматично.

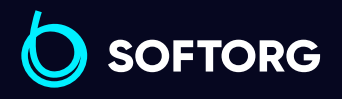

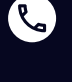

ര

Сервіс центр: [\(044\) 390-47-00](http://(044) 390-47-00)

Відділ продажів: [\(044\) 290-76-60](http://(044) 290-76-60)

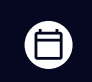

Графік роботи: Пн-Пт: 9:00-18:00

[zakaz@softorg.com.ua](mailto:zakaz@softorg.com.ua)

#### Швидке налаштування швидкості

Натисніть та утримуйте  $\Box$  та  $\Box$  (приблизно 3 секунди) в інтерфейсі режиму очікування, щоб увійти в інтерфейс налаштування параметрів. Перша цифра індикатора відображає «F».

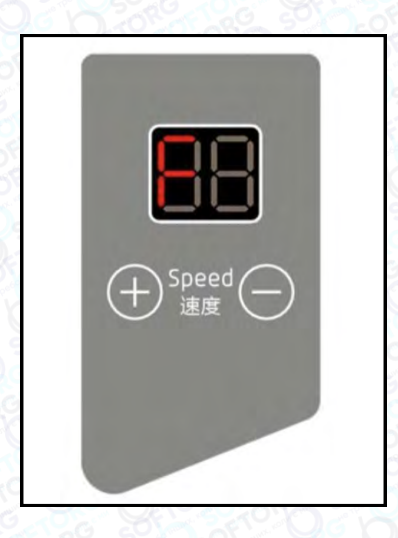

Після входу в інтерфейс F натисніть  $\left(\frac{1}{2}\right)$ , щоб змінити номер параметра, натисніть  $\Box$ , щоб показати відповідне значення. Щоб зберегти зміни, натисніть  $\Box$  та  $\Box$ . На екрані з'явиться надпис «ОК», програма перейде в режим очікування.

#### Зміна контролера регулювання швидкості

Натисніть та утримуйте  $\left(\widehat{+}\right)$  і  $\left(\widehat{-}\right)$  приблизно 3 секунди в інтерфейсі режиму очікування, щоб увійти в інтерфейс налаштування параметрів F. Потім натисніть  $\Box$ , щоб відобразити значення параметра за замовчуванням 0 (відповідає режиму для пробного шиття). Якщо ви хочете змінити параметри, ви можете натиснути  $\Box$ , щоб змінити значення параметра на 1, а потім натисніть  $\Box$ , щоб зберегти. Якщо на дисплеї з'явиться надпис «ОК», параметри змінено успішно. Поверніться в режим очікування, вимкніть живлення та замініть контролер. Коли панель увімкнення живлення не показує помилки, контролер змінено вдало. Якщо з'явилася помилка, перевірте, чи відповідає модель контролера швидкості параметрам системи.

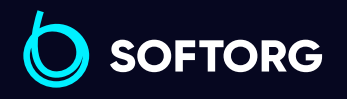

Сервіс центр: [\(044\) 390-47-00](http://(044) 390-47-00) Відділ продажів: [\(044\) 290-76-60](http://(044) 290-76-60)

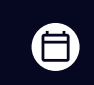

Графік роботи: Пн-Пт: 9:00-18:00

[zakaz@softorg.com.ua](mailto:zakaz@softorg.com.ua)

ര

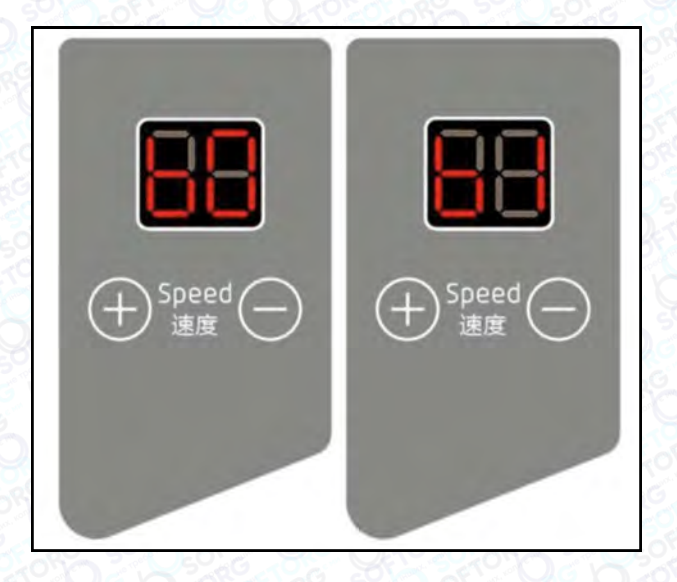

## 4. Параметри

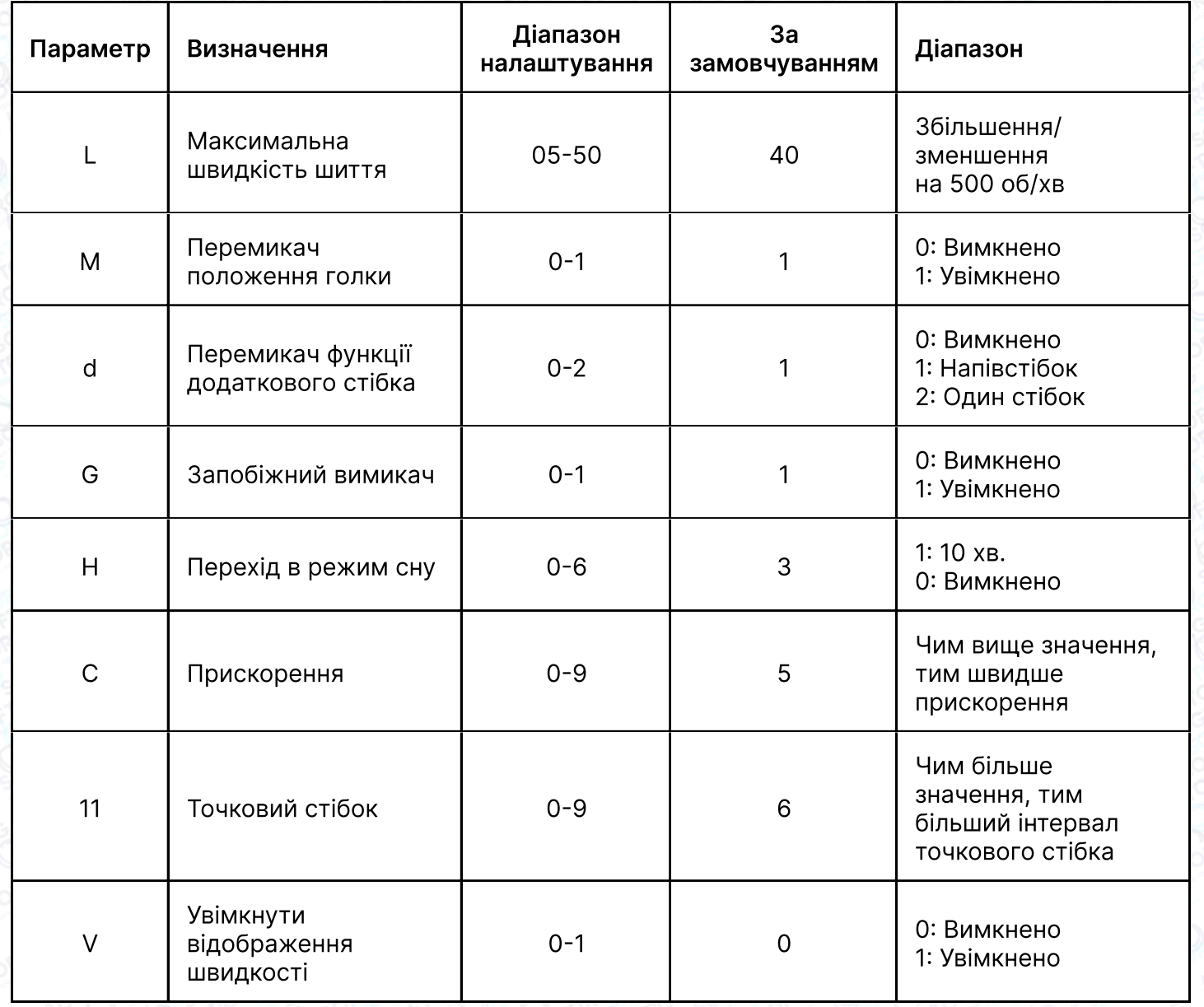

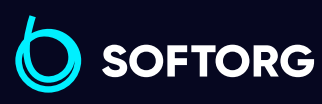

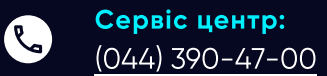

 $\circledcirc$ 

Відділ продажів: [\(044\) 290-76-60](http://(044) 290-76-60)

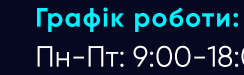

 $\bigoplus$ 

 $\bigoplus$ 

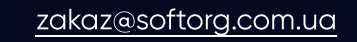

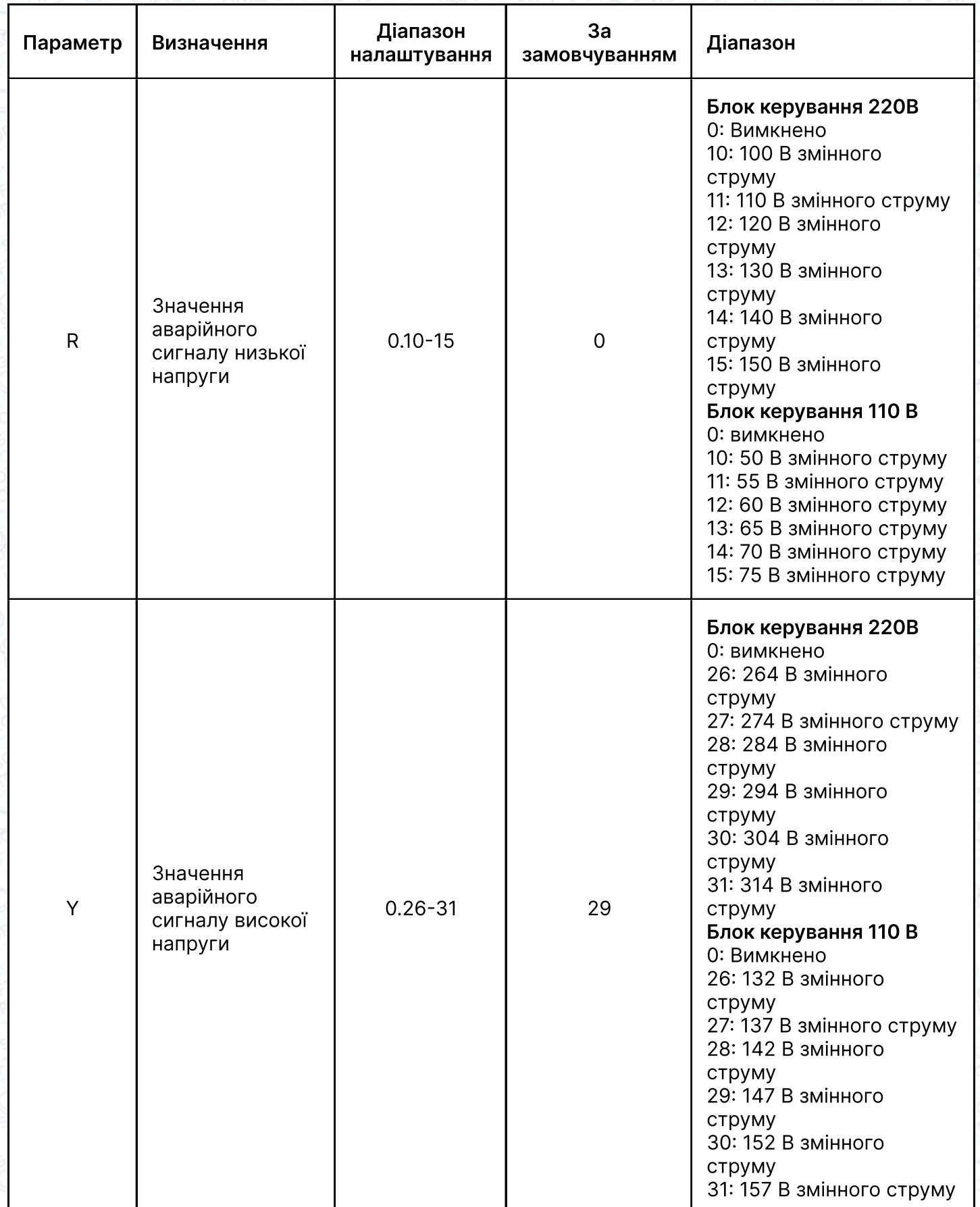

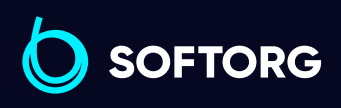

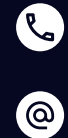

Сервіс центр:  $(044)$  390-47-00

Відділ продажів: [\(044\) 290-76-60](http://(044) 290-76-60)

 $\bigoplus$ 

 $\bigoplus$ 

Графік роботи: Пн-Пт: 9:00-18:00

[zakaz@softorg.com.ua](mailto:zakaz@softorg.com.ua)

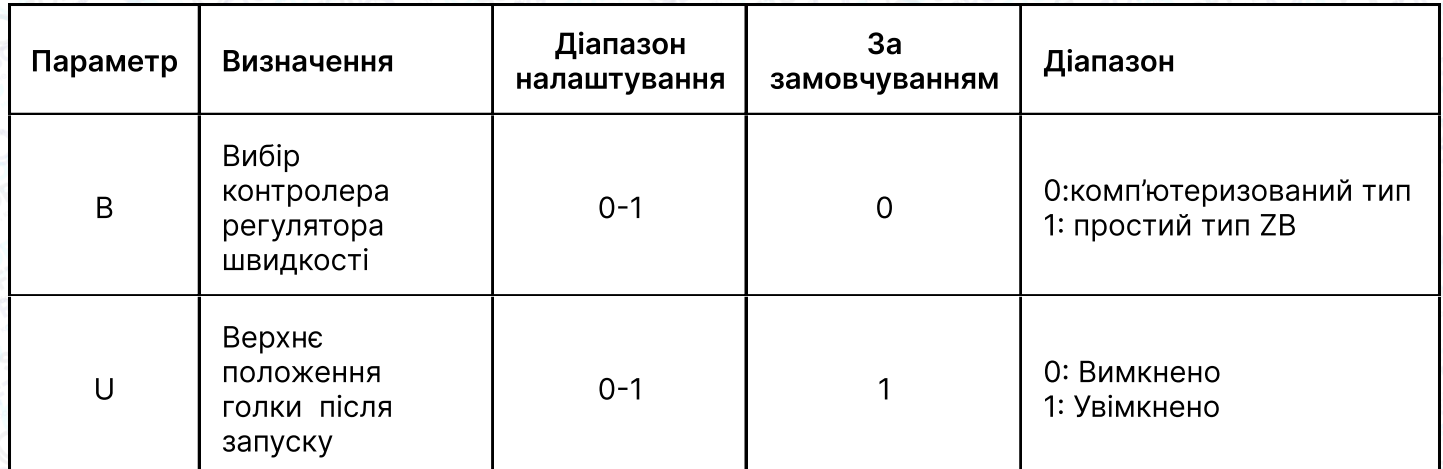

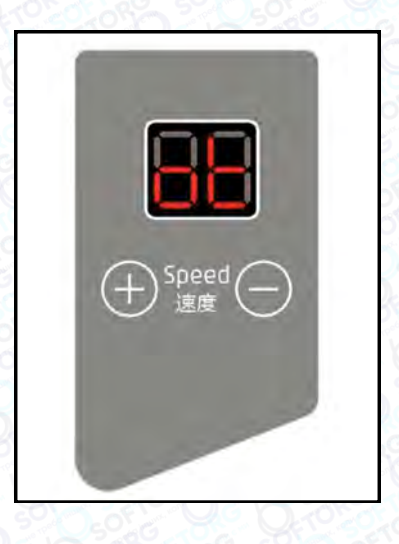

#### Скидання до заводських налаштувань

Натисніть та утримуйте  $\bigoplus$  для в інтерфейсі очікування, усі параметри будуть відновлені до заводських налаштувань, а на панелі відобразиться позначка «ОК».

#### Опис параметрів режиму моніторингу

Натисніть та утримуйте  $\bigodot$ , щоб увійти в режим моніторингу. На першому табло відображається «J», а на другому - нічого не відображається. Натисніть  $\Box$ , щоб змінити номер параметра в інтерфейсі моніторингу, натисніть  $\bigcirc$ , щоб відобразити відповідне значення моніторингу.

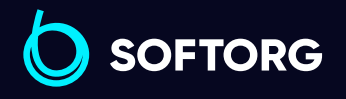

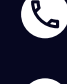

 $\circledcirc$ 

Сервіс центр: [\(044\) 390-47-00](http://(044) 390-47-00)

Відділ продажів: [\(044\) 290-76-60](http://(044) 290-76-60)

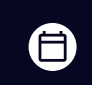

Графік роботи: Пн-Пт: 9:00-18:00

[zakaz@softorg.com.ua](mailto:zakaz@softorg.com.ua)

 $\boldsymbol{\boxminus}$ [softorg.com.ua](http://softorg.com.ua) 20

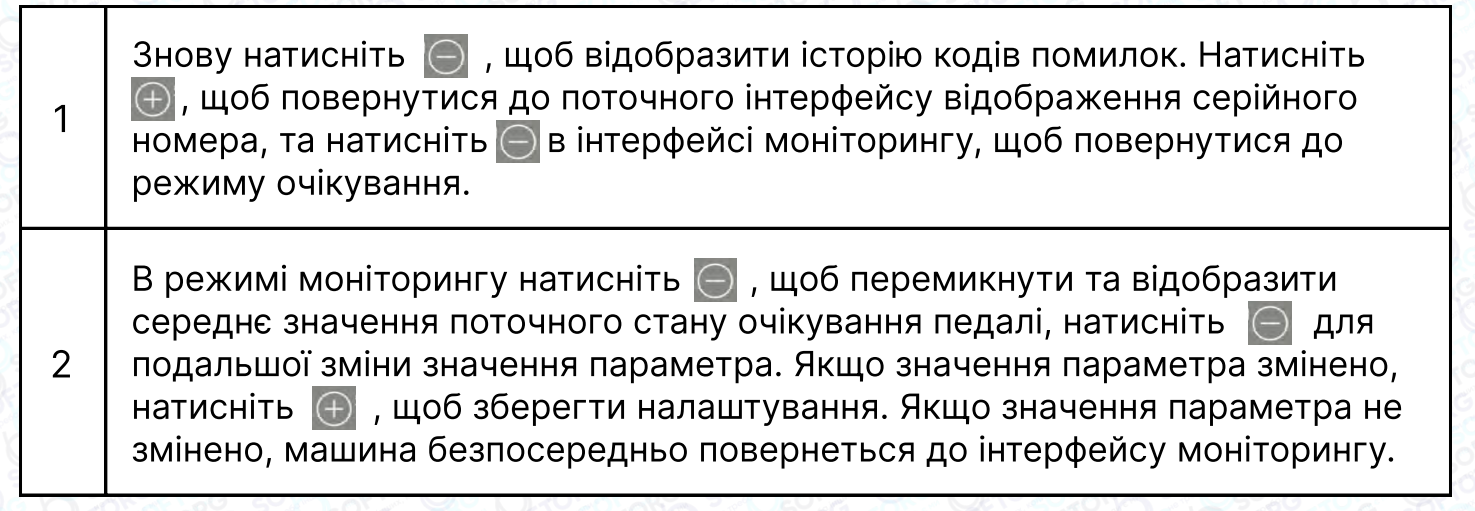

Під час роботи в інтерфейсі моніторингу відображатимуться напруга, потужність та швидкість педалі в реальному часі.

#### Параметри інтерфейсу моніторингу

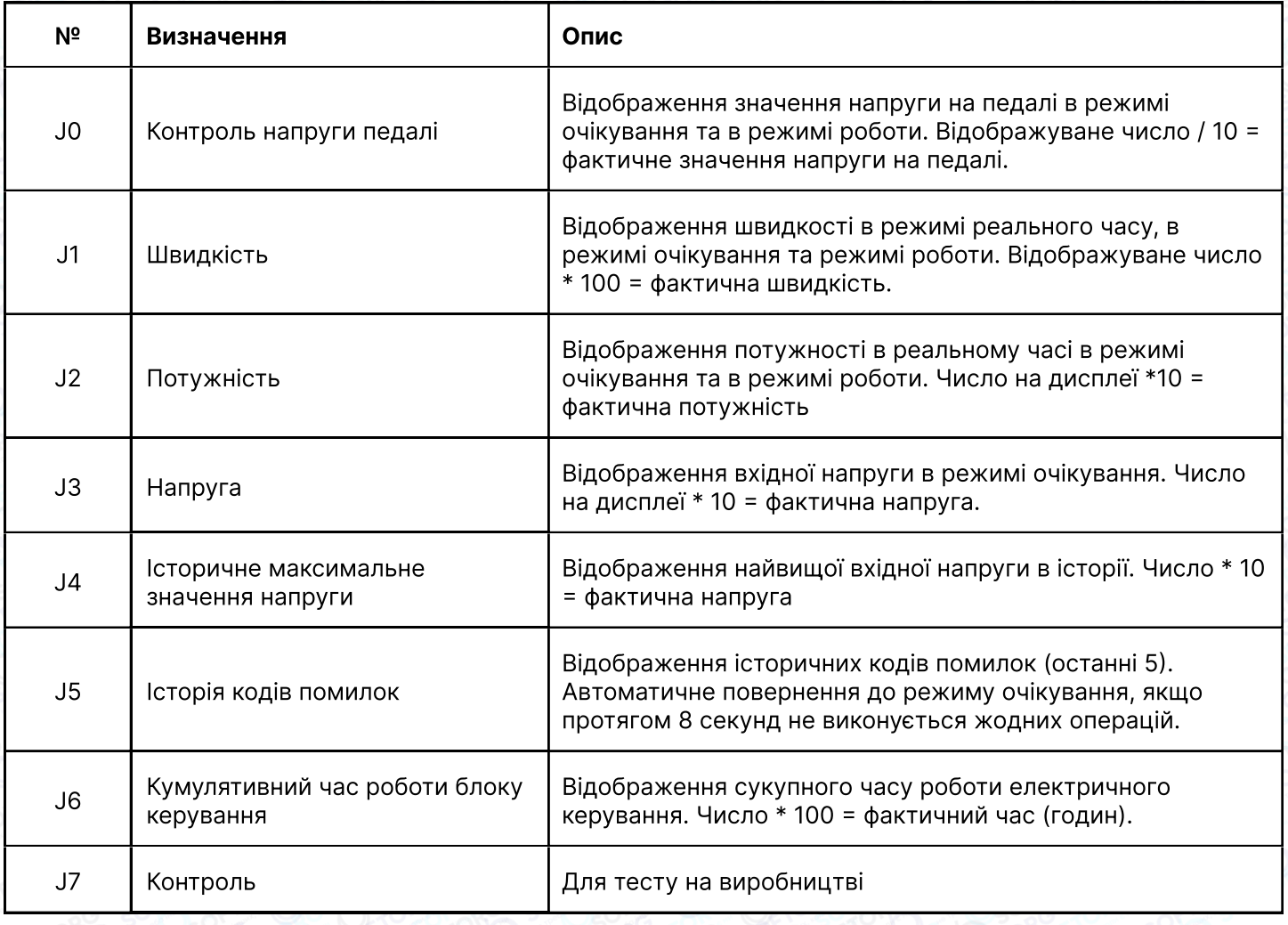

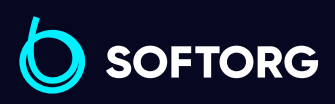

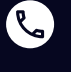

 $\circledcirc$ 

Сервіс центр: [\(044\) 390-47-00](http://(044) 390-47-00) Відділ продажів: [\(044\) 290-76-60](http://(044) 290-76-60)

Графік роботи: Пн-Пт: 9:00-18:00

[zakaz@softorg.com.ua](mailto:zakaz@softorg.com.ua)

⊜

⊜

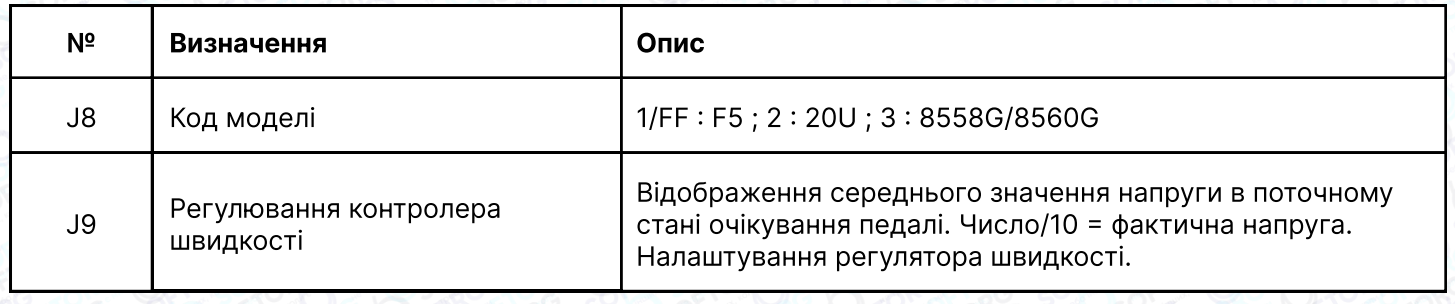

#### Примітка

Деякі версії ПЗ не мають контрольного параметра J8.

#### Одна клавіша для видалення помилки

Натисніть  $\bigoplus$ , щоб видалити помилку. Коли система повідомляє про помилку та відображає відповідний сигнал, натисніть  $\Box$ , щоб повторно визначити, чи існує помилка. Якщо її немає, сигналізація про помилку буде відключена, а якщо вона існує, тривога триватиме.

Коли система повідомляє про помилку E5 (помилка сигналу позиціювання) або Е7 (тривога захисного вимикача головки), натисніть і утримуйте  $\ominus$ , щоб закрити її.

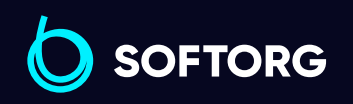

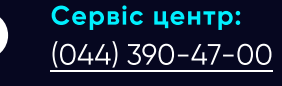

 $\omega$ 

Відділ продажів:  $\overline{(044)}$  290-76-60

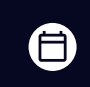

 $\boldsymbol{\boxminus}$ 

Графік роботи: Пн-Пт: 9:00-18:00

[zakaz@softorg.com.ua](mailto:zakaz@softorg.com.ua)

## 5. Відображення чисел та букв на дисплеї

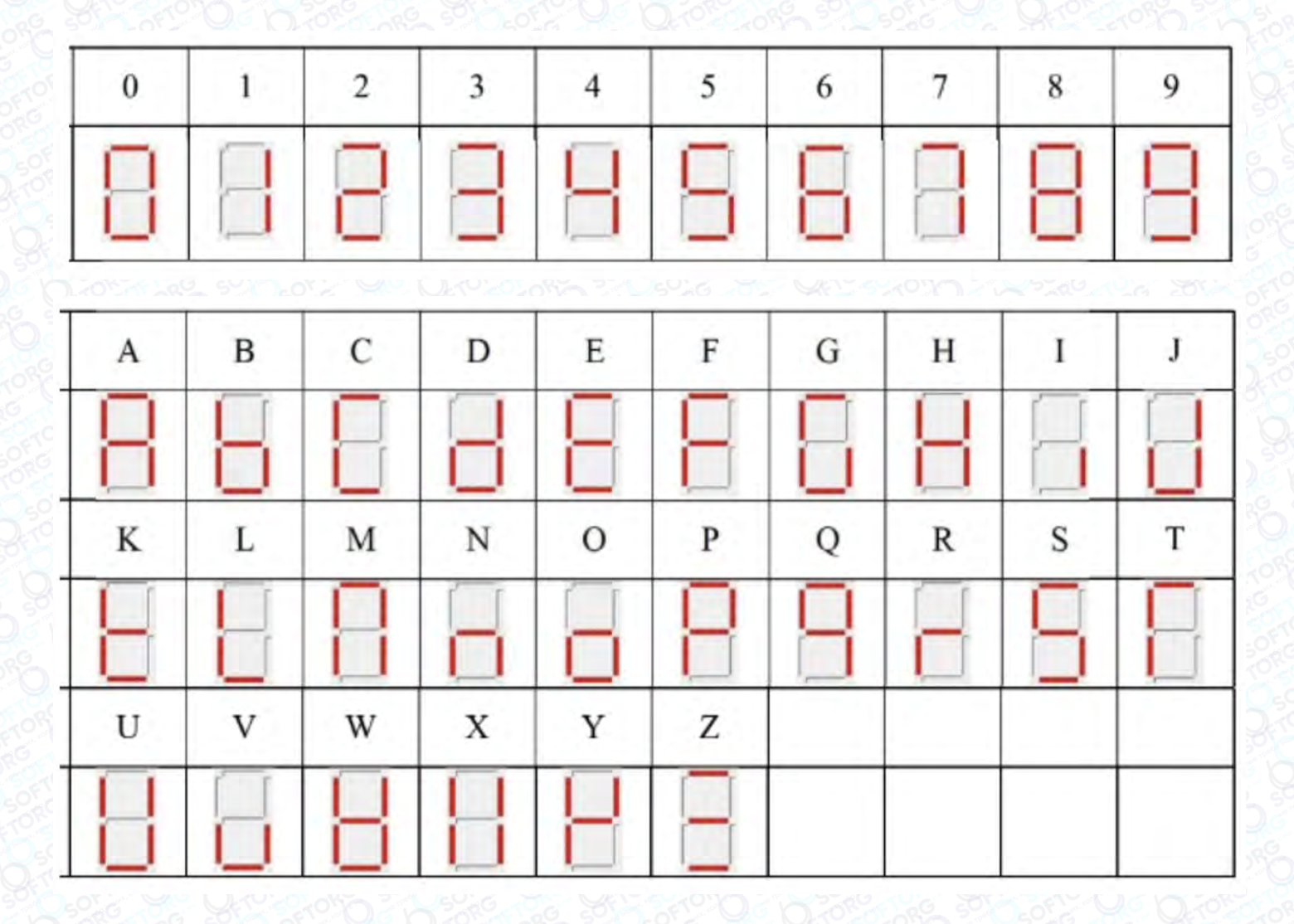

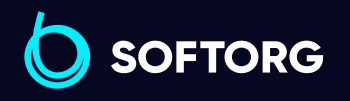

C  $\circledcirc$  Сервіс центр: [\(044\) 390-47-00](http://(044) 390-47-00)

Відділ продажів: [\(044\) 290-76-60](http://(044) 290-76-60)

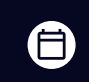

Графік роботи: Пн-Пт: 9:00-18:00

[zakaz@softorg.com.ua](mailto:zakaz@softorg.com.ua)

 $\bigoplus$ [softorg.com.ua](http://softorg.com.ua)<br>
23

## 6. Таблиця кодів помилок

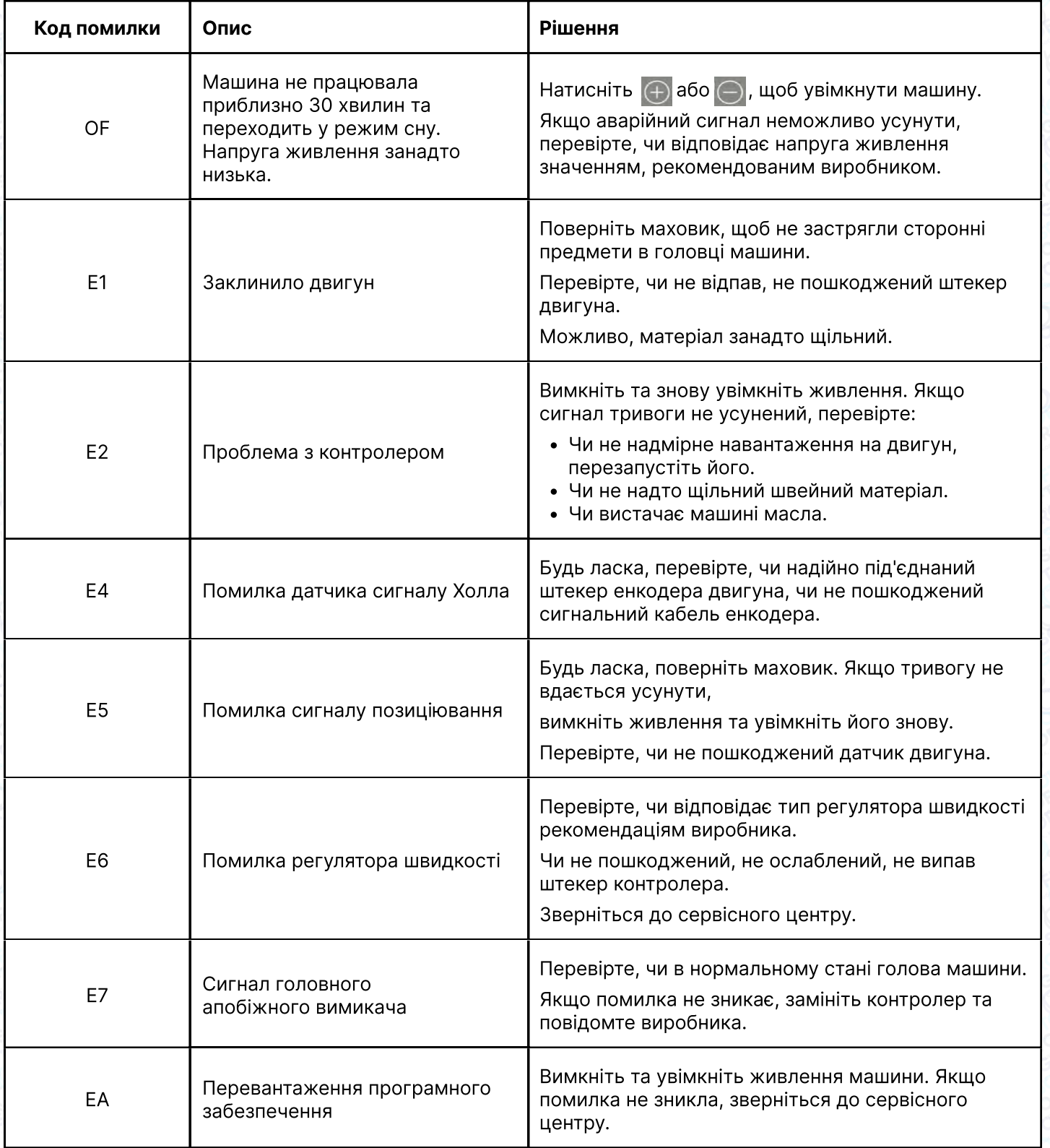

![](_page_24_Picture_2.jpeg)

![](_page_24_Picture_3.jpeg)

 $\circledcirc$ 

Відділ продажів: [\(044\) 290-76-60](http://(044) 290-76-60)

![](_page_24_Picture_5.jpeg)

 $\bigoplus$ 

Графік роботи: Пн-Пт: 9:00-18:00

[zakaz@softorg.com.ua](mailto:zakaz@softorg.com.ua)

![](_page_25_Picture_135.jpeg)

![](_page_25_Picture_1.jpeg)

![](_page_25_Picture_2.jpeg)

Сервіс центр:  $(044)$  390-47-00

Відділ продажів: [\(044\) 290-76-60](http://(044) 290-76-60)

![](_page_25_Picture_5.jpeg)

 $\bigoplus$ 

Графік роботи: Пн-Пт: 9:00-18:00

[zakaz@softorg.com.ua](mailto:zakaz@softorg.com.ua)

[softorg.com.ua](http://softorg.com.ua)<br>
25

![](_page_26_Picture_0.jpeg)

Softorg - це експертні комплексні рішення для виробництв легкої промисловості та оптовий продаж промислового швейного обладнання.

![](_page_26_Picture_2.jpeg)

#### 25 механіків та інженерів

найбільший кваліфікований штат в Україні

![](_page_26_Picture_5.jpeg)

# 멺

## 2000 кв.м.

складських приміщень на території України

![](_page_26_Picture_9.jpeg)

#### більш ніж 1000 задоволених клієнтів

![](_page_26_Picture_11.jpeg)

### 20 партнерів

розвинута дилерська мережа

![](_page_26_Picture_14.jpeg)

## 4 шоуруми

загальною площею 400 кв.м.

#### softorg.com.ua

![](_page_26_Picture_18.jpeg)

Сервіс центр: (044) 390-47-00

Відділ запчастин: (044) 499-88-08

Відділ продажів: (044) 290-76-60

![](_page_26_Picture_22.jpeg)

zakaz@softorg.com.ua

![](_page_26_Picture_24.jpeg)

Одеса, Київ, Львів, Дніпро, Харків, Хмельницький

![](_page_26_Picture_26.jpeg)

Графік работи: Пн-Пт: 9:00-18:00